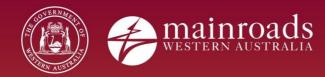

# **Contractor User Manual**

Printed copies are uncontrolled unless marked otherwise. Refer to iRoads for current version.

## Contents

| 1    | INTRODUCTION TO EQSAFE                                                        | 3   |
|------|-------------------------------------------------------------------------------|-----|
| 2    | HOW TO ACCESS EQSAFE AND TRAINING MATERIALS                                   | 4   |
| 2.1  | Access to EQSafe – Contractors                                                | 4   |
| 2.2  | EQSafe Contractor Training                                                    | 4   |
| 3    | EQSAFE HOME PAGE                                                              | 6   |
| 3.1  | Left Menu Options                                                             | 7   |
| 3.2  | In Tray Notifications                                                         | 7   |
| 3.3  | Home Page Option Groups                                                       | 8   |
| 3.4  | Register a New Event Report                                                   | 8   |
| 4    | ROLES & RESPONSIBILITES                                                       | 9   |
| 4.1  | EQSafe Workflow Roles                                                         | 9   |
| 4.2  | Contractor Roles                                                              | .10 |
| 5    | CONTRACTOR EVENT TYPES                                                        | 11  |
| 6    | WORKFLOWS                                                                     | .13 |
| 6.1  | SHW All Incidents                                                             | .13 |
| 6.2  | Environmental Incident (Actual Consequence – Insignificant or Low)            | .14 |
| 6.3  | Environmental Incident (Actual Consequence – Moderate, Major or Catastrophic) | .14 |
| 6.4  | Hazards                                                                       | .15 |
| 6.5  | Workflow Progress Bar                                                         | .15 |
| 6.6  | Mandatory Tabs                                                                | .16 |
| 7    | WORKGROUP NAMING CONVENTIONS                                                  |     |
| 7.1  | Regional Contractor Workgroups                                                | .17 |
| 7.2  | Infrastructure Delivery Directorate (IDD) Contractor Workgroups               | .17 |
| 8    | SUBMITTER ROLE                                                                | .18 |
| 8.1  | How to Submit an Event                                                        | .18 |
| 8.2  | Submitter's Responsibility                                                    | .22 |
| 9    | CONTRACTOR EVENT REPORT MANAGER ROLE                                          | .22 |
| 9.1  | Event Report Manager Notifications and Homepage                               | .22 |
| 9.2  | Event Assigned                                                                | .24 |
| 10   | EQSAFE MANDATORY AND NON-MANDATORY TABS                                       | .25 |
| 10.1 | Participants Tab                                                              | .29 |
| 10.2 | Actions Tab                                                                   | .30 |
|      | 10.2.1 Complete an Action                                                     | .31 |
| 10.3 | Attachments Tab                                                               | .33 |
| 10.4 | Injury Tab                                                                    | .35 |
| 10.5 | Environmental Impacts Tab                                                     | .36 |

## **1 INTRODUCTION TO EQSAFE**

EQSafe is Main Roads Safety, Health and Wellbeing, Environmental and Quality Electronic Management System. All Main Roads Employees and selected Contractors have access to EQSafe and are responsible for reporting.

EQSafe is an internet based application used for:

- Health and Safety incident reporting and record keeping
- Environment incident reporting and record keeping
- IMS depot inspection reporting and record keeping
- Hazard register and management
- Action registering, management, completion and close out
- Risk assessments and management of critical risk
- Proactive behavioural safety lead indicators
- Registering of environmental improvement actions for continual improvement
- Notification of events to senior management
- Scheduling of events such as meetings and audits
- Automated and scheduled reporting within customisable timeframes
- Reporting, graphing and statistical analysis

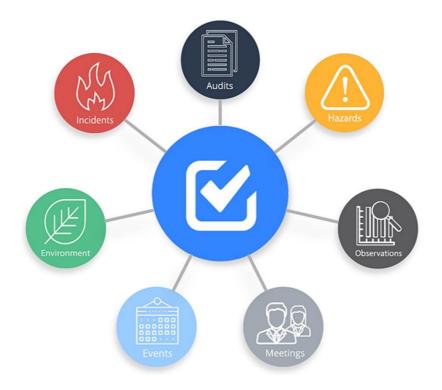

Figure 1 A representation of what EQSafe controls.

The system captures and retains data to enable identification of trends and hazards to assist risk management and planning on projects, compliance with statutory reporting requirements and detail for reviews and annual reports.

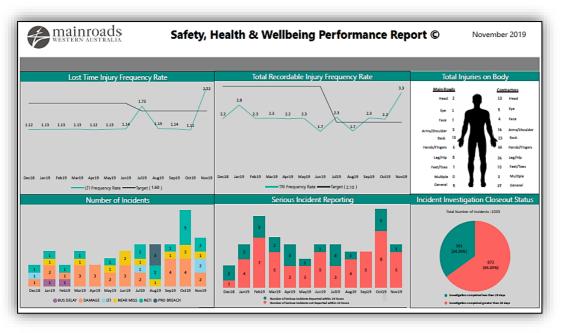

Figure 2 Example of an SHW Dashboard.

## **2 HOW TO ACCESS EQSAFE AND TRAINING MATERIALS**

#### 2.1 Access to EQSafe – Contractors

Contractors access is gained via an external web portal (myapps.microsoft.com) which Main Roads WA has made accessible for Contractors. All external Contractors should have already gone through the "On-Boarding" Process before reading this document.

• Any issues or questions relating to access please email eqsafe@mainroads.wa.gov.au

#### 2.2 EQSafe Contractor Training

- 1) To access training please click on the Procedures Library option on the left hand side of the portal (Figure 3, 4 and 5).
- 2) In the Procedure Library expand the folder Contractor and click on "Contractor Training" (Figure 5).
- 3) Select Download on the left hand side to view the documents or videos (Figure 6).

| ogged in as:<br>I DOMAIN01\C6781<br>/stem Administrator<br>I Online Help | EQSafe Homepage - Main Roads WA     Projecter a New Event Report                                                    |                              |                       |
|--------------------------------------------------------------------------|----------------------------------------------------------------------------------------------------|------------------------------|-----------------------|
| Printer Friendly                                                         | O In Tray ØRefresh                                                                                                  | My Open Actions              | $\mathcal{S}$ Refresh |
| Home                                                                     | Status #                                                                                                    | Show Risk Actions:           |                       |
| Event Reports >                                                          | My Submitted Event Reports 1                                                                                        |                              |                       |
| Follow-up Actions                                                        | My Closed Events 2<br>My Assigned Events 3                                                                          |                              |                       |
| Injury Management >                                                      |                                                                                                    | 2                            |                       |
| People >                                                                 | o Announcements                                                                                                    |                              |                       |
| , Roles >                                                                |                                                                                                    |                              |                       |
| Procedures >                                                             | 09-Mar-2018 For EQSafe support please send queries to the EQSafe System Administrator at EQSafe@mainroads.wa.gov.au |                              |                       |
| Registers >                                                              | 14-Nov-2018 Environmental Incident event report type has launched in EQSafe                                         | <-60 <-20 <-5<br><-30 <-10 0 | >5 >20 >60<br>>10 >30 |
| D Exposure                                                               | 15-Nov-2018 Depot Inspection event report type has launched in EQSsfe                                               | Days                         | Overdue Actions       |
| Lead Indicators                                                          | Key Contacts                                                                                                    |                              |                       |
| Event Analysis                                                           | C Links                                                                                                    | All Open Actions             | C Refresh             |
| Adhoc Reports & Graphs >                                                 |                                                                                                    | V Al Open Actions            | DReffesh              |
| Reports & Graphs >                                                       | Safety Health and Wellbeing EQSafe IRoads page                                                                      |                              |                       |
| Administration                                                           | Environment Incidents EQSafe iRoads page                                                                            |                              |                       |
| A Glossary                                                               |                                                                                                    |                              |                       |
| v5.7.2.12                                                                | Claste Systems Query                                                                                                |                              |                       |

Figure 3 EQSafe Homepage.

| Home                               |   |                              |   |
|------------------------------------|---|------------------------------|---|
| Event Reports                      | > |                              |   |
| Follow-up Actions                  |   |                              |   |
| I Injury Management                | > |                              |   |
| People                             | > |                              |   |
|                                    |   |                              |   |
| Roles                              | > |                              |   |
| Roles<br>Procedures                |   | Procedures                   |   |
| , Roles<br>Procedures<br>Registers |   | Procedures                   |   |
| Procedures                         |   | Procedures Procedure Library | ٦ |

Figure 4 How to access Contractor EQSafe Training.

| ┛ N/A Library                    | ┛ N/A Library                    |  |
|----------------------------------|----------------------------------|--|
| Name                             | Name                             |  |
| ▶ 🗅 Contractor - EQSafe Training | ▲ 🗁 Contractor - EQSafe Training |  |
| FAQs                             | Contractor On-Boarding Package   |  |
| Incident Investigation           | EQSafe User Manuals (Contractor) |  |
| Shared Learnings                 | ► 🗅 Training Videos              |  |

Figure 5 Accessing Training in the Procedures Library.

| 🖌 🗁 EQSafe User Manuals (Contractor)              |            |          |
|---------------------------------------------------|------------|----------|
| Contractor User Manual - Part 1 (Introduction)    | Contractor | Download |
| Contractor User Manual - Part 2 (Submit an Event) | Contractor | Download |
| Contractor User Manual - Part 3 (Report Tabs)     | Contractor | Download |

Figure 6 How to download the training document.

## **3 EQSAFE HOME PAGE**

The EQSafe home page is the first screen that will be seen once you login (Figure 7). This serves as the main screen that can be returned to while navigating through the EQSafe system.

The EQSafe Home Page provides users with access to many tools these are:

- 1. The Left Menu options
- 2. Register a New Event Report.
- 3. Different option groups.
- 4. Open Actions Charts

| ≪<br>Logged in as:<br>DOMAIN01\C6781<br>System Administrator | <ul> <li>EQSafe Homepage - Main Roads V</li> <li>+ Register a New Event Report</li> </ul> | VA                                              |
|--------------------------------------------------------------|-------------------------------------------------------------------------------------------|-------------------------------------------------|
| <ul> <li>Online Help</li> <li>➡ Printer Friendly</li> </ul>  | In Tray                                                                                   | My Open Actions     Z Refresh                   |
| 🖨 Home                                                       | Announcements                                                                             | Show Risk Actions:                              |
| Event Reports >                                              | • Key Contacts                                                                            |                                                 |
| 🟂 Follow-up Actions                                          | C Links                                                                                   | 2.5                                             |
| ഥ Injury Management >                                        | EQSafe Systems Query                                                                      | 2                                               |
| People >                                                     |                                                                                           | Count                                           |
| 遼 Roles >                                                    |                                                                                           | 0.5                                             |
| Procedures >                                                 |                                                                                           |                                                 |
| Registers >                                                  |                                                                                           | <-60 <-20 <-5 >5 >20 >60<br><-30 <-10 0 >10 >30 |
| <ul> <li>Exposure</li> </ul>                                 |                                                                                           | Days Outstanding Actions Overdue Actions        |
| 🗠 Lead Indicators                                            |                                                                                           |                                                 |
| Event Analysis >                                             |                                                                                           | All Open Actions     C Refresh                  |
| 네 Adhoc Reports & Graphs >                                   |                                                                                           |                                                 |
| 🕍 Reports & Graphs >                                         |                                                                                           | 4                                               |
| Administration                                               |                                                                                           |                                                 |
| A Glossary                                                   |                                                                                           |                                                 |

Figure 7 EQSafe Homepage

#### 3.1 Left Menu Options

The options available in the left menu will depend on the users role within EQSafe.

Some users will have limited options while others may have full access.

Key tools include:

- **Home** will bring the user back to the Home Page.
- Event Reports allows users to search Event Reports.
- **Procedures** is where Contractor training and information is stored.

#### 3.2 In Tray Notifications

The In Tray is the first home page section visible when a user logs into EQSafe. Items will only display in the In Tray when action is required in the system (Figure 8).

Selecting a link in the In Tray will take you directly to a complete list of the associated events or actions. If there are no records requiring action the In Tray will display "There are no items in your intray".

To see up to date data in the In Tray, click on the Refresh icon near the top right of the In Tray (Figure 8).

| In Tray                             | C Refresh |
|-------------------------------------|-----------|
| Status                              | #         |
| Pending Event Reports               | 32        |
| Moderator Event Reports             | 351       |
| My Submitted Event Reports          | 91        |
| My Pending Event Reports            | 30        |
| My InProgress Event Reports         | 92        |
| Rejected Event Reports              | 1         |
| My Cancelled Events                 | 1         |
| My Actions                          | 21        |
| My Assigned Investigations          | 11        |
| Approvals Complete Awaiting Closure | 12        |
| My Event Reports For Approval       | 5         |
| My Assigned Events                  | 46        |

Figure 8 EQSafe In Tray

#### 3.3 Home Page Option Groups

- The Announcements group gives up to date news regarding EQSafe.
- The Key Contacts group provides users with access to a list of Contacts who could provide help and support when using EQSafe.
- **The Links group** provides users with access to Links that will have training and information on EQSafe.
- The EQSafe Systems Query group allows users to send an email regarding EQSafe to the EQSafe Administrators.

| Announcemen        |                                                                                                    |
|--------------------|----------------------------------------------------------------------------------------------------|
|                    | 3                                                                                                    |
| 15-Nov-2019        | EQSafe November Update: - Regional and IDD Workgroup Name Changes - Hazard Workflow Changes (if the Hazard is controlled the event can be<br>closed after submitting) - Added Custom fields - Equipment List Update - Contractor Reporting Groups |
| 24-Jul-2019        | For EQSafe support please send queries to the EQSafe System Administrator at EQSafe@mainroads.wa.gov.au                                                                                                    |
| Key Contacts       |                                                                                                    |
| our InControl adr  | ninistrator is EQSafe ADMIN                                                                                                    |
| ) Links            |                                                                                                    |
| All EQSafe Train   | ing and Information Material                                                                                                    |
| SHW CORPEX P       | rformance Dashboard - November 2019                                                                                                    |
| IDD and Contra     | tors Safety Performance Report Dashboard - October 2019                                                                                                    |
| Environment In     | idents EQSafe iRoads page                                                                                                    |
| Safety Health ar   | d Wellbeing EQSafe iRoads page                                                                                                    |
|                    |                                                                                                    |
|                    |                                                                                                    |
| EQSafe System      |                                                                                                    |
|                    | s Query                                                                                                    |
| Complete the belo  | s Query<br>w form and press submit to email a systems query to the EQSafe administrator                                                                                                    |
| Complete the belo  |                                                                                                    |
| Complete the belo  |                                                                                                    |
| Complete the belo  |                                                                                                    |
| Complete the belo  |                                                                                                    |
| Complete the belo  |                                                                                                    |
| Complete the belo  |                                                                                                    |
|                    | w form and press submit to email a systems query to the EQSafe administrator                                                                                                    |
| teply to email add | w form and press submit to email a systems query to the EQSafe administrator                                                                                                    |

Figure 9 EQSafe Home Group Options

#### 3.4 Register a New Event Report

Clicking "Register a New Event Report" will open a new blank Event Report form (Figure 10).

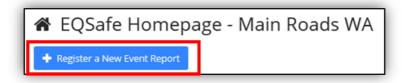

Figure 10 How to Register a New Event Report

## **4 ROLES & RESPONSIBILITES**

The roles detailed below provide a general understanding of the functions of SHW reporting and completion of information in the online system to provide integrity of data, essential detail for mandatory reporting and identification of event trends and analysis of data.

Each role and step in the process needs to ensure accuracy of information to ensure a smooth flow of information as well as minimising events being returned for further clarification or additional information. The minimum expectations, requirements and standards of information will be detailed throughout the manual. It is a requirement that these standards are maintained.

#### 4.1 EQSafe Workflow Roles

| Role                 |                                                                                                    |
|----------------------|----------------------------------------------------------------------------------------------------|
| Submitter (Anyone)   | Raises an event report                                                                                                    |
| Moderator            | Reviews the initial submission, corrects it and assigns an Event Report Manager.<br>Then closes the event once the event is complete. |
| Event Report Manager | Completes the event report, assigns actions and organises the investigation                                                           |
| Event Approver       | Signs off on certain event reports agreeing with the quality of the investigation and actions raised                                  |
| Event Reader         | Has access to events without being part of the workflow                                                                               |
| Actionee (Anyone)    | Anyone assigned an action                                                                                                    |

Table 1 EQSafe Workflow Roles

#### 4.2 Contractor Roles

| Role                 |                                                                                                   |
|----------------------|---------------------------------------------------------------------------------------------------|
| Submitter            | A Submitter can be anybody as long as the person has access to the EQSafe System they can Submit. |
| Moderator            | Main Roads internal Moderators                                                                    |
| Event Report Manager | <ul> <li>Contractor SHW Resources</li> <li>Contractor Supervisors</li> </ul>                      |
| Event Approver       | Main Roads internal Event Approvers                                                               |
| Event Reader         | Selected users such as Health and Safety Representatives may be chosen as Event Readers.          |
| Actionee             | Anyone with access to EQSafe can be an Actionee.                                                  |

Table 2 Organisation Roles

## **5 CONTRACTOR EVENT TYPES**

The following tables represent all of the event types and sub types for Contractors. Each event type has a definition so the submitter can enter the correct event report into the system.

**Important Note**: For each event type the person's name <u>must not</u> be mentioned in the event description or the event detailed description. The language that should be used is injured person or involved person, of which both can use the acronym (IP).

| Event Type                          | Definition                                                                                                    |
|-------------------------------------|----------------------------------------------------------------------------------------------------|
| Hazard – Workplace Hazard<br>Report | A source or a situation with a potential for harm in terms of human injury<br>or ill health, damage to property, damage to the environment, or a<br>combination of these.                                                              |
| SHW Incident – Damage / Loss        | An incident with a single event or continuous repetitive series of events that results in damage / loss for the following sub-type events;                                                                                             |
|                                     | <ul> <li>Fixed Plant</li> <li>Property / Buildings</li> <li>Road Assets</li> <li>Third Party Assets</li> <li>Vehicles and Mobile Plant</li> </ul>                                                                                      |
|                                     | An incident with a single event or continuous repetitive series of events that results in health for the following sub-type events;                                                                                                    |
| SHW incident – Health               | <ul> <li>Asbestos</li> <li>Biological</li> <li>Noise</li> <li>Psychological</li> <li>Radiation</li> <li>Thermal Stress</li> </ul>                                                                                                    |
| SHW incident - Injury / Illness     | An incident with a single event or continuous repetitive series of events that results in injury / illness to one or more persons. Injury illness events are categorised into the following sub-type events;                           |
|                                     | <ul><li>Non Work</li><li>Work Related</li></ul>                                                                                                    |
| Event Type                          | Definition                                                                                                    |
| SHW Incident – Near Miss            | <ul> <li>A near miss is an unplanned event where no actual injuries or damage / loss occurred but had the potential to do so. A near miss incident is categorised into the following event sub-types;</li> <li>Damage /Loss</li> </ul> |
|                                     | • Injury                                                                                                    |
| SHW Incident – Security             | An incident with a single event or continuous repetitive series of events that results in a security breach. Security events are categorised into the following sub-type events;                                                       |

| Event Type                             | Definition                                                                                                    |
|----------------------------------------|----------------------------------------------------------------------------------------------------|
|                                        | <ul><li>Theft / Vandalism</li><li>Unauthorised Entry</li></ul>                                                            |
| SHW Incident – SHW Procedure<br>Breach | An incident with a single event or continuous repetitive series of events that results in a Main Roads Procedural breach. |

Table 3: SHW Event types, sub types and their definitions

| An incident with a single event<br>that results in an environmenta<br>are categorised into the followin• Contamination<br>• Disturbance/ damage to<br>• Disturbance/ damage to<br>• Disturbance/ removal of<br>communities<br>• Dust/ air quality |
|----------------------------------------------------------------------------------------------------|
| <ul> <li>Erosion and sedimentat</li> <li>Fauna</li> <li>Fire</li> <li>Ground or surface wate</li> <li>Native title</li> <li>Noise/ vibration/ light er</li> <li>Other</li> <li>Spills (includes fuel, oil, substances)</li> </ul>                 |
| <ul><li>substances)</li><li>Spread of weeds, pests</li></ul>                                                                                                    |
| Ŭ                                                                                                    |

Table 4: Environment Event types, sub types and their definitions.

## **6 WORKFLOWS**

This is the Event Workflow / Business Process that is required to be implemented. It is comprised of multiple stages, components, traditions and rules that together define how a user will move through the event workflow.

A workflow can be used for any combination of Event Types, Event Sub-Type, Company Levels and Risk Assessments. When a workflow "Applicable To" section is left blank, it will apply to all possible options which have not been included in other workflows.

A workflow is made up of a number of steps. Each step sets out the actions needed at that point in the workflow. For example, a step may require a person to review and approve an action. Once that step is completed, the event in the workflow continue on to the next step.

Currently there are four contractor workflows in the system:

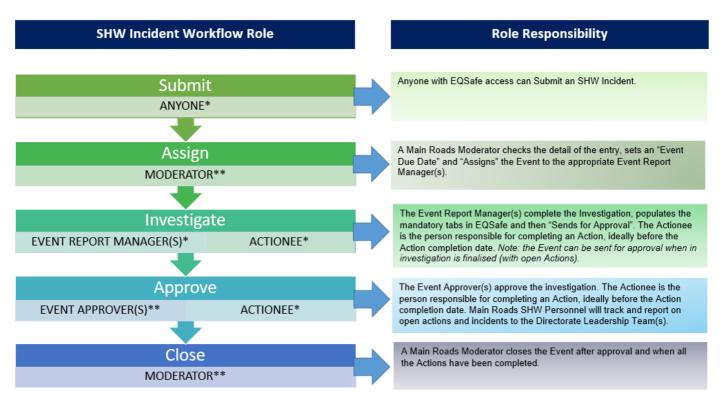

#### 6.1 SHW All Incidents

\* Any Main Roads or Contractor Personnel (with access)

\*\* Authorised Main Roads Personnel Only

Figure 11 SHW Incident Workflow

#### 6.2 Environmental Incident (Actual Consequence – Insignificant or Low)

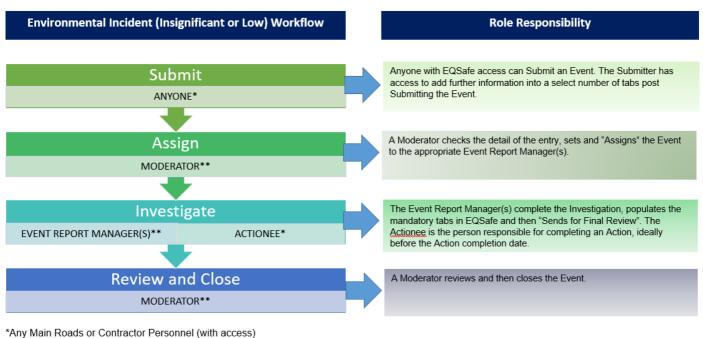

Any Main Roads of Contractor Personner (with ac

\*\* Authorised Main Roads Personnel Only

Figure 12 Environmental Incident Workflow (Actual Consequence - Insignificant or Low)

#### 6.3 Environmental Incident (Actual Consequence – Moderate, Major or Catastrophic)

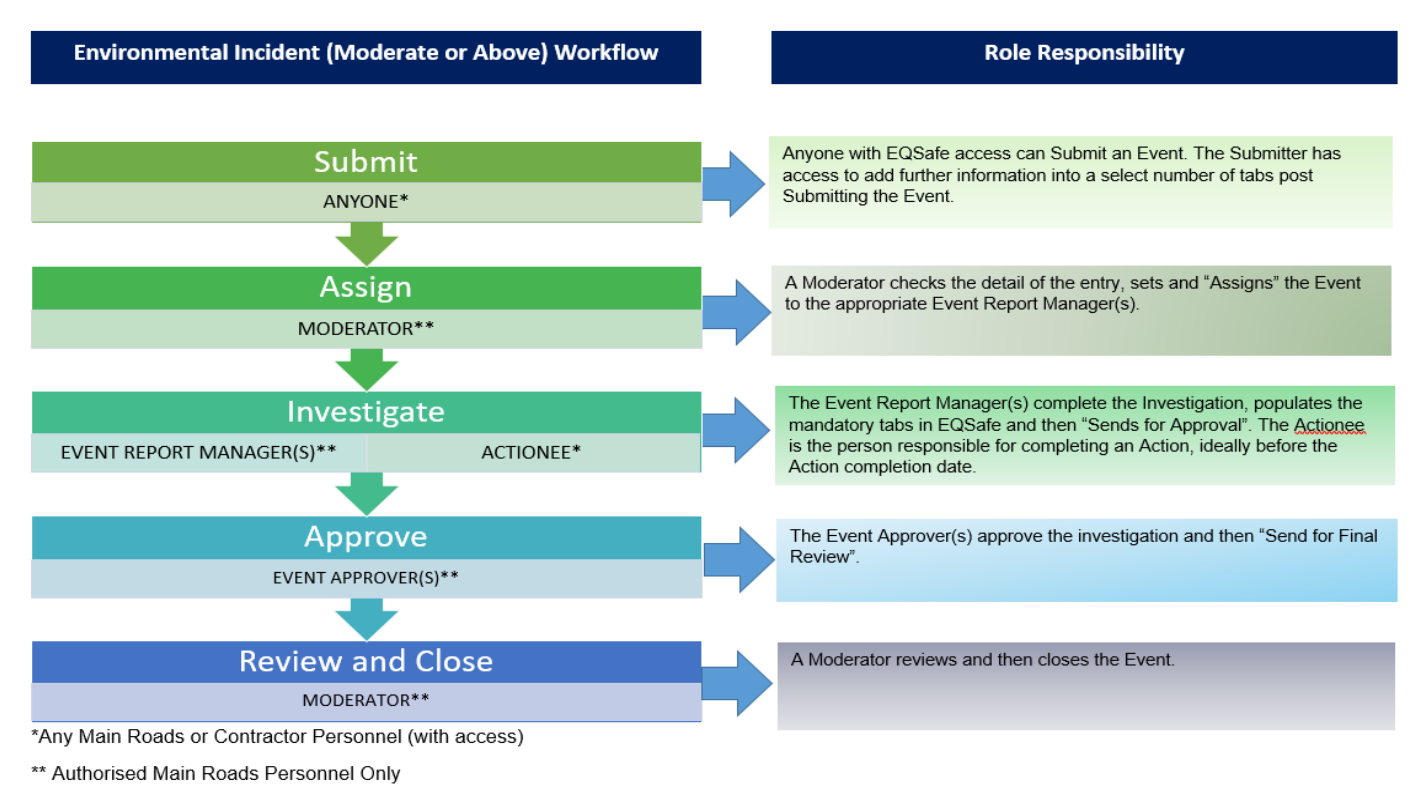

Figure 13 Environmental Incident Workflow (Actual Consequence - Moderate, Major or Catastrophic)

#### 6.4 Hazards

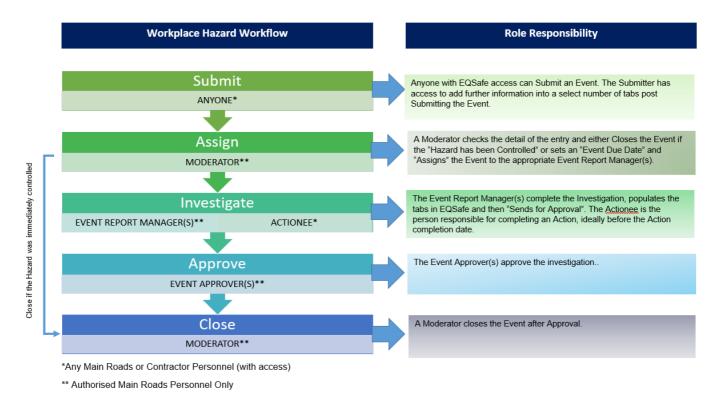

Figure 14 Hazard Workflow

#### 6.5 Workflow Progress Bar

The progress bar at the top of the Event visually represents the workflow.

Hover over each step to see:

- Step properties
- Step transitions
- Responsible role for the step
- Audit trail
- As the event progresses through the workflow each step will change to blue.
- When the event is cancelled the colour changes to red (Figure 16).

|                                                                                                    | Apr-2019                                                                                                    |                                                                                                    |                                  |                                        |                   |             |                   |                     | Report:         |                    |                  |                 | ▼ →              |
|----------------------------------------------------------------------------------------------------|----------------------------------------------------------------------------------------------------|----------------------------------------------------------------------------------------------------|----------------------------------|----------------------------------------|-------------------|-------------|-------------------|---------------------|-----------------|--------------------|------------------|-----------------|------------------|
| Vorkgroup 1.01                                                                                                  | 1 Administra                                                                                                    | tion                                                                                                    |                                  |                                        |                   |             |                   |                     |                 |                    |                  |                 |                  |
| Report Details Imp                                                                                              | pacts Part                                                                                                    | ticipants * Equipmen                                                                                                    | it * Environmenta                | I * Investigations *                   | Root Causes * Cos | s * Actions | * Notifications * | Risk Register *     | Documents *     | Keywords * Obligat | on Conditions Wo | erkflow Summary | Report Close Out |
| Submitted                                                                                                    | Assigned                                                                                                    | Under Investigat                                                                                                    | ion Develop Action I             | Plan Final Review                      | Closed            |             |                   |                     |                 |                    |                  |                 |                  |
| Proceed To:                                                                                                    |                                                                                                    |                                                                                                    |                                  |                                        |                   |             |                   |                     |                 |                    |                  |                 |                  |
|                                                                                                    |                                                                                                    |                                                                                                    | * →                              |                                        |                   |             |                   |                     |                 |                    |                  |                 |                  |
|                                                                                                    |                                                                                                    |                                                                                                    |                                  |                                        |                   |             |                   |                     |                 |                    |                  |                 |                  |
| SHE - In                                                                                                    | ciden                                                                                                    | nt - (Cance                                                                                                    | elled)                           |                                        |                   |             |                   |                     |                 |                    |                  |                 |                  |
|                                                                                                    | 22129                                                                                                    |                                                                                                    |                                  |                                        |                   |             |                   |                     | -               |                    |                  |                 |                  |
| ate                                                                                                    | 03-Apr-20                                                                                                    |                                                                                                    |                                  |                                        |                   |             |                   |                     | Report:         |                    |                  |                 | <b>▼</b> →       |
| Vorkgroup                                                                                                    | 1.01 Adm                                                                                                    | inistration                                                                                                    |                                  |                                        |                   |             |                   |                     |                 |                    |                  |                 |                  |
| Report Details                                                                                                  |                                                                                                    |                                                                                                    |                                  |                                        |                   |             |                   |                     |                 | 1                  |                  |                 |                  |
| Report Details                                                                                                  | Impacts                                                                                                    | Participants *                                                                                                    | Equipment *                      | Environmental *                        | Investigations *  | Costs *     | Root Causes *     | Actions *           | Notifications * | Risk Register *    | Documents *      | Keywords        | •                |
| Obligation Conditio                                                                                             | in the second                                                                                                    | Participants *                                                                                                    | Equipment *<br>Report Close O    |                                        | Investigations *  | Costs *     | Root Causes *     | Actions *           | Notifications * | Risk Register *    | Documents *      | Keywords        |                  |
| Coort & State Charles Charles                                                                                   | ons Wo                                                                                                    |                                                                                                    |                                  | lut 🚫 —                                | Investigations *  | Costs *     | Root Causes *     | Actions *           | Notifications * | Risk Register *    | Documents *      | Keywords        |                  |
| Obligation Conditio                                                                                             | ons Wo                                                                                                    | orkflow Summary                                                                                                    | Report Close O                   | lut                                    |                   | Costs *     | Root Causes *     | Actions *           | Notifications * | Risk Register *    | Documents *      | Reywords        |                  |
| Obligation Conditio                                                                                             | ons Wo                                                                                                    | orkflow Summary                                                                                                    | Report Close O                   | lut 🚫 —                                |                   | Costs *     | Root Causes *     | Actions *           | Notifications * | Risk Register *    | Documents *      | Keywords        |                  |
| Obligation Conditio                                                                                             | ons Wo                                                                                                    | orkflow Summary                                                                                                    | Report Close O                   | lut 🚫 —                                |                   | Costs *     | Root Causes *     | Actions *           | Notifications * | Risk Register *    | Documents *      | Keywords -      |                  |
| Obligation Conditio                                                                                             | ons Wo                                                                                                    | orkflow Summary                                                                                                    | Report Close O                   | lut 🚫 —                                |                   | Costs *     | Root Causes *     | Actions *           | Notifications * | Nisk Register *    | Documents *      | Keywords        |                  |
| Obligation Conditio                                                                                             | ons Wo<br>Ass                                                                                                    | rkflow Summary                                                                                                    | Report Close O                   | lut 🚫 —                                |                   | Costs *     | Root Causes *     | Actions *           | Notifications * | Nisk Kegister *    | Documents *      | Keywords        |                  |
| Obligation Condition<br>Submitted<br>rocceed To:                                                                | ncide                                                                                                    | rkflow Summary                                                                                                    | Report Close O                   | lut 🚫 —                                |                   | Costs *     | Root Causes *     | Actions *           | Notifications * | Nisk Kegister *    | Documents *      | Keywords        |                  |
| Obligation Condition                                                                                            | Ass<br>Ncide<br>22129<br>03-Apr-                                                                                                    | rkflow Summary                                                                                                    | Report Close O                   | lut 🚫 —                                |                   | Costs.*     | Root Causes *     | Actions *           | Report:         | Nisk Kegister *    | Documents *      | Keywords        | • +              |
| Obligation Condition<br>Submitted<br>roceed To:                                                                 | Ass<br>Ncide<br>22129<br>03-Apr-                                                                                                    | rkflow Summary                                                                                                    | Report Close O                   | lut 🚫 —                                |                   | Costs *     | Root Causes *     | Actions *           |                 | Nisk Kegister *    | Documents *      | Keywords        |                  |
| Obligation Condition                                                                                            | Ass<br>Ncide<br>22129<br>03-Apr-                                                                                                    | rkflow Summary                                                                                                    | Report Close O                   | lut 🚫 —                                |                   |             | Root Causes *     | Actions * Actions * |                 | Risk Register *    | Documents *      | Keywords *      | • •              |
| Obligation Condition<br>Submitted<br>rocced To:<br>SHE - In<br>Reference<br>Date<br>Workgroup<br>Report Details | Ass<br>Ass<br>22129<br>03-Apr-<br>1.01 Ad<br>Impacts                                                                                                    | rkflow Summary                                                                                                    | Report Close O                   | ut<br>Closed                           | Cancelled         |             |                   |                     | Report:         |                    |                  |                 | • •              |
| Obligation Condition                                                                                            | Ass<br>Cons Wo<br>Ass<br>Cons Wo<br>Ass<br>Cons Wo<br>Cons Wo<br>Cons Wo<br>Cons Wo<br>Cons Wo<br>Cons Wo<br>Cons Cons<br>Cons Cons<br>Cons Cons<br>Cons Cons<br>Cons Cons<br>Cons Cons<br>Cons Cons<br>Cons<br>Cons | rkflow Summary<br>igned Fin<br>nt - (Subn<br>2019<br>Iministration<br>s Participents *<br>Vorkflow Summary<br>@                                                                      | Report Close O<br>al Review<br>r | ut<br>Closed<br>Environmental *<br>Out | Cancelled         |             |                   |                     | Report:         |                    |                  |                 | • •              |
| Obligation Condition                                                                                            | Ass<br>Monocide<br>22129<br>03-Apr-<br>1.01 Ad<br>Impacts<br>Itions V<br>A                                                                                                    | rkflow Summary<br>igned Fil<br>nt - (Subn<br>2019<br>Iministration<br>s Participants *<br>Vorkflow Summary<br>issigned                                                               | Report Close                     | ut<br>Closed<br>Environmental *        | Cancelled         |             |                   |                     | Report:         |                    |                  |                 | • •              |
| Obligation Condition                                                                                            | Ass<br>Cited<br>Cited<br>Cite                                                                               | rkflaw Summary<br>agned Fil<br>nt - (Subn<br>2019<br>Iministration<br>s Participants *<br>Vorkflaw Summary<br>Communication<br>Interflaw Summary<br>Reflaw Summary<br>Reflaw Summary | Report Close                     | ut<br>Closed<br>Environmental *<br>Out | Cancelled         |             |                   |                     | Report:         |                    |                  |                 | • •              |

Figure 15 Examples of the Workflow Progress Bar

#### 6.6 Mandatory Tabs

The asterisk after the Tab name represents a Mandatory tab (Figure 17).

This function makes it easier for users to know which tabs they're required to complete.

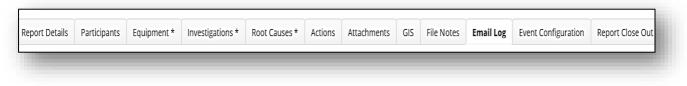

Figure 16 Mandatory Tab Asterisk

## 7 WORKGROUP NAMING CONVENTIONS

Contracting Organisations can have one or multiple workgroups that exist in EQSafe. It is important for users to understand workgroup naming conventions, so events are logged against the correct workgroups.

#### 7.1 Regional Contractor Workgroups

Regional Contractor Workgroup names contain the initials of the Region they belong to, dash (with no spaces) the Contract Number, dash (with no spaces) and the Contractor Name *e.g. MWG-C160/18-BMD Constructions Pty Ltd* 

- o Region Initials:
  - KIM = Kimberley
  - ➢ GE = Goldfields − Esperance
  - MWG = Mid-West Gascoyne
  - > PIL = Pilbara
  - MET = Metropolitan
  - GSR = Great Southern Region
  - SWR = South West Region

#### 7.2 Infrastructure Delivery Directorate (IDD) Contractor Workgroups

• IDD Contractor Workgroup names are to contain the initials IDD, dash (with no spaces) the contract number, dash (with no spaces) and the project name. *e.g. IDD-C20/15-Northlink WA-Central* 

## **8 SUBMITTER ROLE**

A Submitter can be anyone with EQSafe Access.

#### 8.1 How to Submit an Event

Select "Register a New Event Report" on the EQSafe Homepage (Figure 18).

| Logged in as:<br>DOMAIN01\C6781 |   | 🖀 EQSafe Homepage - Ma        | in Roads WA               |           |
|---------------------------------|---|-------------------------------|---------------------------|-----------|
| System Administrator            |   | + Register a New Event Report |                           |           |
| Printer Friendly                |   | O In Tray                     | C Refresh My Open Actions | C Refresh |
| # Home                          |   | Announcements                 | All Open Actions          | C Refresh |
| Event Reports                   | > | Key Contacts                  |                           |           |
| ★ Follow-up Actions             |   | Links                         |                           |           |
| D Injury Management             | > | EQSafe Systems Query          |                           |           |
| Market People                   | > |                               |                           |           |

Figure 17 How to Register a New Event Report

Complete all the yellow mandatory fields:

- 1. Choose the appropriate event type and subtype.
- 2. Select your Workgroup click on the organisation structure icon to search for your workgroup.
- 3. Confirm the Date of Event and Date Reported.
- 4. Reported By: Change the name if the person wasn't you (all Figure 19).

For an Environmental Incident please choose the Responsible Organisation.

| Event Type:                              | Restricted:            |   |                                              | 3          |                         |            |
|------------------------------------------|------------------------|---|----------------------------------------------|------------|-------------------------|------------|
| Workgroup: 2                             | Reported Elsewhere?    | A | Date and Time of Event:<br>17-Mar-2021 14:10 | <b>:</b> • | Date and Time Reported: | <b>i</b> • |
| Reported By:<br>MITCHELL, Nicholas-C6781 | Name (if not in list): |   | Reported To:                                 | 4          | Name (if not in list):  |            |
| Location:                                | Country:<br>Australia  | ~ | Responsible Organisation:                    | (1)        | Originator:             |            |

Figure 18 A blank Event Report

The Workgroup Selector (Figure 20):

- Is used to search for workgroups and company levels.
- All people and events are allocated to a workgroup.
- Workgroups belong to one of any number of company levels in a hierarchical structure.
- Clicking on the section of Operations for example Finance and Commercial Services, this will select all the records with workgroups in that department.
- User is to select the Workgroup that is responsible for managing the event. For Example:
  - If the event occurred on a project select the 'project contract' workgroup under the Division/Region where the incident occurred for example CNR-C91/17-DM Roads under Goldfields Esperance.
  - If the event occurred on an IDD project select the 'project contract' workgroup under the Directorate Infrastructure Delivery.

| Search Workgroup - Enter search text |                          |                                    | C                   |  |  |  |
|--------------------------------------|--------------------------|------------------------------------|---------------------|--|--|--|
| Drganisational Structure             |                          | Workgroup                          |                     |  |  |  |
| 4 🖿 Agency                           | •                        | A CNR-Business Management          |                     |  |  |  |
| 🗥 Main Roads WA                      |                          | A CNR-Central and Northern Regions | Directorate         |  |  |  |
| 4 🖿 Directorate                      |                          | A CNR-Network Management           |                     |  |  |  |
| 🚓 Central and Northern Regions       |                          | 📥 CNR-Operational Asset Manageme   | nt                  |  |  |  |
| 🎄 Finance and Commercial Services    |                          | A FCS-Budget and Program Manager   | nent                |  |  |  |
| 🎄 Heavy Vehicle Services             |                          | A FCS-Business Management          |                     |  |  |  |
| 🎄 Human Resources                    |                          | A FCS-Finance and Commercial Servi | ces Directorate     |  |  |  |
| A Infrastructure Delivery            | A FCS-Finance Management |                                    |                     |  |  |  |
| 🛔 Metropolitan and Southern Regions  |                          | A FCS-Information Management       |                     |  |  |  |
| 🎄 Network Operations                 |                          | A FCS-Legal and Commercial Service |                     |  |  |  |
| 🎄 Office of Managing Director        |                          | FCS-Management Review and Audi     |                     |  |  |  |
| Planning and Technical Services      |                          | FCS-Program Management             |                     |  |  |  |
| 🎄 Strategy and Communications        |                          | FCS-Program Management             |                     |  |  |  |
| Division / Region                    |                          | , , ,                              |                     |  |  |  |
| 🎄 CNR - Business Management          |                          | FCS-Supply and Transport           |                     |  |  |  |
| CNR - Goldfields Esperance           |                          | A GE-C12/17-0009-Fulton Hogan Inde | ustries Pty Ltd     |  |  |  |
| 📥 CNR - Kimberley                    | $\sim$                   |                                    | 1 - 15 of 168 items |  |  |  |

Figure 19 The Workgroup Selector

- 5. Add additional information into the custom fields (Figure 21).
  - Custom fields vary depending on the event type.
  - If the custom field is yellow it is mandatory.

| ritical Risk:  | 5 | Location of Incident:         |          |
|----------------|---|-------------------------------|----------|
|                | T |                               | <b>v</b> |
| ontract Type:: |   | Reportable to Statutory Body: |          |

Figure 20 Event Report Custom Fields

- 6. Complete a Brief Description of the Event.
- 7. Describe the Event in Sufficient Detail below, ensure to use people's job titles and not their name.
- 8. If applicable enter in any immediate actions taken (all Figure 22).

| Brief Description of Event:                                                                            |
|----------------------------------------------------------------------------------------------------|
| Event Message:<br>Ensure to use people's job titles and not names in the short or long descriptions    |
| Describe the Event in Sufficient Detail:                                                               |
| Immediate Action Taken (E.g. Secure Hazard, Applied First Aid, Cleaned Up Spill, Notified Supervisor): |

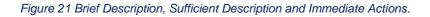

9. Complete the Incident Rating

All Event Reports which are an "Incident" or "Hazard" will require the Incident Rating section to be completed.

When selecting a value a description will appear in which you can base your selection on.

The Potential Risk Rating is calculated based on the follows two (2) elements (Figure 23):

**Potential Consequence** – this can be rated from a value of Insignificant to Catastrophic. The Potential Consequence can never be lower than the Actual Consequence.

**Potential Likelihood** – how likely is it that this type of Event will reoccur? The likelihood ranges from Rare to Almost Certain.

For an Environmental Incident please choose "Almost Certain" as the Potential Likelihood.

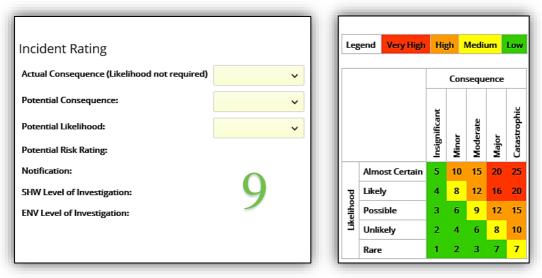

Figure 22 Event Report Risk Rating and Matrix

10. Click the Blue Arrow at the top of the page to Submit the Event.

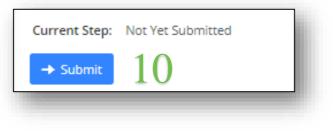

Figure 23 Submit.

#### 8.2 Submitter's Responsibility

After an Event is Submitted two things happen:

- The Event Tabs appear.
- And Notifications are sent For all incidents and hazards an email will be sent to the appropriate Main Roads **Moderator(s)** to review the event detail and risk rating.

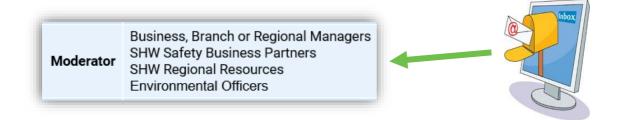

Once an Event is submitted it is the Submitter's responsibility to:

- 1. Add any additional information to the event tabs. Please note not all tabs may be available for editing until the event is assigned back to you by the **Main Roads Moderator.**
- 2. For an Environmental Incident please only Submit the Incident and complete any additional information.

## 9 CONTRACTOR EVENT REPORT MANAGER ROLE

Event Report Managers manage the event, collect the required information and enter this information into the relevant event tabs. Then send the event for approval.

Some of the roles that may find themselves as Event Report Managers are:

- Contractor SHW Resources
- Contractor Supervisor

#### 9.1 Event Report Manager Notifications and Homepage

Once the Incident or hazard has been Assigned by the **Main Roads Moderator** the Event Report Managers will receive an email with a link to the event (Figure 22).

Alternatively clicking on "My Assigned Events" in the In Tray will take you through to all the events that require your attention (Figure 23).

#### InControl Event Notification

Event step: Assigned: Step 2 of 4 (InProgress)

You have received this notification due to your workflow role as Event Report Manager.

The Event Report Manager role is responsible for managing an event report to ensure investigations are undertaken, actions are created and completed and other information is added as required.

**Event Access:** For internal use please click the Reference link in the table below.

For external Contractor use please click the Event link below: Event link 20210

| Reference | Report Type             | Report Sub<br>Type | Date | Workgroup | Description                                                  |        |          | Potential<br>Consequence |
|-----------|-------------------------|--------------------|------|-----------|--------------------------------------------------------------|--------|----------|--------------------------|
|           | SHW Procedure<br>Breach |                    |      |           | Crew member working at height outside of edge<br>protection. | Medium | Moderate | Moderate                 |
|           |                         |                    |      |           |                                                              |        | •        | <u> </u>                 |

Responsible Person: MITCHELL, Nicholas-C6781 Also Responsible Person: Not Yet Assigned

This message was sent by the INX InControl system. For support with this InControl feature, please contact your local InControl Administrator.

Figure 24 Event Assigned Email Notification (Contractor link circled).

| In Tray                    | ${\cal G}$ Refres                        |
|----------------------------|------------------------------------------|
| Status                     | #                                        |
| Pending Event Reports      | 3                                        |
| Moderator Event Reports    | 9                                        |
| My Submitted Event Reports | 1                                        |
| My Closed Events           | 1                                        |
| My Actions                 | 1                                        |
| My Assigned Events         | 1                                        |
| Event Report For Approval  | 3                                        |
| to man                     | ed for you<br>age as th<br><b>Report</b> |

Figure 25 Event Report Manager In Tray.

#### 9.2 Event Assigned

An Event Report Manager:

- Completes the event report, assigns actions and organises the investigation. The final risk assessment will determine the level of investigation.
- Event Report Managers only have access to edit event tabs when an Incident or Hazard has been assigned to them.
- After all the mandatory event tabs are complete the event can be sent for approval or final review by selecting "Send for Approval" from the "Proceed To" dropdown and clicking the blue arrow (Figure 24).

#### For more information on Event Tabs please see section 10.

| 🝃 SHW I                           | ncident                              | - Inju | ıry / Ill | lness - (Ir | Progres     | ss)            |     |            |                  |                  |
|-----------------------------------|--------------------------------------|--------|-----------|-------------|-------------|----------------|-----|------------|------------------|------------------|
| Reference:<br>Date:<br>Workgroup: | 13701<br>21-Jan-2020 (<br>Unassigned | 08:05  |           |             |             |                |     |            |                  |                  |
| Report Details                    | Participants                         | Injury | Actions   | Attachments | Root Causes | Investigations | GIS | File Notes | Workflow Summary | Report Close Out |
| Proceed To:                       | Current Step: Assigned: Step 2 of 4  |        |           |             |             |                |     |            |                  |                  |

Figure 26 Screenshot of the event tabs and "Proceed To" dropdown.

• The event will not proceed unless all mandatory tabs have been completed (Figure 25).

| Current Step: Assigned: Step 2 of 4                      |                                                                    |
|----------------------------------------------------------|--------------------------------------------------------------------|
| Proceed To:                                              |                                                                    |
| ~                                                        | →                                                                  |
| H Save                                                   |                                                                    |
| Event updated successfully. However, Unable to Proceed a | as the following Mandatory Tab has not been completed: Root Causes |

Once the event has been sent for approval the **Main Roads Event Approver(s)** will verify if the report meets all the requirements. At this point the Contractors have completed their part, if further information is required a Main Road Representative will be in contact.

Figure 27 Error message received when not all Mandatory Tabs are complete.

## **10 EQSAFE MANDATORY AND NON-MANDATORY TABS**

This section is a supplement to Specification 203 Safety and Health Management where the use of EQSafe is detailed in the specification. The following matrix identifies the mandatory and non-mandatory fields which must be populated in EQSafe for incident / injury events submitted and managed by the Contractor. The key for using the table below is as follows:

The key for using the table is as follows:

|       | If the field is blank, the field is not applicable to the event type or sub-type.                                                                                                    |
|-------|----------------------------------------------------------------------------------------------------|
| YES   | If the field is " <b>YES</b> " and grey, the field is mandatory for completion.                                                                                                    |
| YES * | If the field is <b>YES</b> * and grey, the field is mandatory where the investigation identifies preventative / corrective actions or there is information (i.e. photos, statements) supporting the investigation findings. |
| IA    | If the field is " <b>IA</b> " (if available), the information is to be added where available and supportive to the incident investigation process.                                                                          |
| IR    | Attach investigation report – Mandatory requirement for all ICAM investigations.                                                                                                    |
| MR    | The responsibility of Main Roads (Superintendent).                                                                                                    |

Table 5 Tab completion requirements for event types and subtypes

| Event Type                      | Event Sub-Type                | Report Details | Participants | Injury | Actions | Attachments | Items | Vehicles / Plant | Equipment | Forms | Checklist | Fire / Explosion | Root Cause | Investigation | GIS | File Notes | Event<br>Configuration | Report Close<br>Out |
|---------------------------------|-------------------------------|----------------|--------------|--------|---------|-------------|-------|------------------|-----------|-------|-----------|------------------|------------|---------------|-----|------------|------------------------|---------------------|
| SHW Incident –<br>Damage / Loss | Fixed Plant                   | YES            | IA           |        | YES *   | YES *<br>IR |       |                  | YES       |       |           | IA               | YES        | YES           | IA  | IA         |                        | MR                  |
|                                 | Property / Buildings          | YES            | IA           |        | YES *   | YES *<br>IR |       |                  | YES       |       |           | IA               | YES        | YES           | IA  | IA         |                        | MR                  |
|                                 | Road Assets                   | YES            | IA           |        | YES *   | YES *<br>IR |       |                  | YES       |       |           |                  | YES        | YES           | IA  | IA         |                        | MR                  |
|                                 | Third Party Assets            | YES            | IA           |        | YES *   | YES *<br>IR |       |                  | YES       |       |           | IA               | YES        | YES           | IA  | IA         |                        | MR                  |
|                                 | Vehicles & Mobile<br>Plant    | YES            | IA           |        | YES *   | YES *<br>IR |       |                  | YES       |       |           | IA               | YES        | YES           | IA  | IA         |                        | MR                  |
| SHW Incident - Health           | Asbestos                      | YES            | IA           | YES    | YES *   | YES *<br>IR |       |                  |           |       |           |                  | YES        | YES           | IA  | IA         |                        | MR                  |
|                                 | Biological                    | YES            | IA           | YES    | YES *   | YES *<br>IR |       |                  |           |       |           |                  | YES        | YES           | IA  | IA         |                        | MR                  |
|                                 | Noise                         | YES            | IA           | YES    | YES *   | YES *<br>IR |       |                  |           |       |           |                  | YES        | YES           | IA  | IA         |                        | MR                  |
|                                 | Particulate, Gas or<br>Vapour | YES            | IA           | YES    | YES *   | YES *<br>IR |       |                  |           |       |           | IA               | YES        | YES           | IA  | IA         |                        | MR                  |
|                                 | Psychological                 | YES            | IA           | YES    | YES *   | YES *<br>IR |       |                  |           |       |           |                  | YES        | YES           | IA  | IA         |                        | MR                  |
|                                 | Radiation                     | YES            | IA           | YES    | YES *   | YES *<br>IR |       |                  |           |       |           |                  | YES        | YES           | IA  | IA         |                        | MR                  |
|                                 | Thermal Stress                | YES            | IA           | YES    | YES *   | YES *<br>IR |       |                  |           |       |           |                  | YES        | YES           | IA  | IA         |                        | MR                  |

| Event Type                          | Event Sub-Type         | Report Details | Participants | Injury | Actions | Attachments | ltems | Vehicles / Plant | Equipment | Forms | Checklist | Fire / Explosion | Root Cause | Investigation | GIS | File Notes | Event<br>Configuration | Report Close<br>Out |
|-------------------------------------|------------------------|----------------|--------------|--------|---------|-------------|-------|------------------|-----------|-------|-----------|------------------|------------|---------------|-----|------------|------------------------|---------------------|
| SHW Incident - Injury<br>or Illness | Work Related           | YES            | IA           | YES    | YES *   | YES *<br>IR |       |                  |           |       |           |                  | YES        | YES           | IA  | IA         |                        | MR                  |
|                                     | Non Work Related       | YES            | IA           | YES    | YES *   | YES *<br>IR |       |                  |           |       |           |                  | YES        | YES           | IA  | IA         |                        | MR                  |
| SHW Incident – Near<br>Miss         | Damage / Loss          | YES            | IA           |        | YES *   | YES *<br>IR |       |                  |           |       |           |                  | YES        | YES           | IA  | IA         |                        | MR                  |
|                                     | Injury                 | YES            | IA           |        | YES *   | YES *<br>IR |       |                  |           |       |           |                  | YES        | YES           | IA  | IA         |                        | MR                  |
| SHW Incident -<br>Security          | Theft or Vandalism     | YES            | IA           |        | YES *   | YES *<br>IR |       |                  |           |       |           |                  | YES        | YES           | IA  | IA         |                        | MR                  |
|                                     | Unauthorised Entry     | YES            | IA           |        | YES *   | YES *<br>IR |       |                  |           |       |           |                  | YES        | YES           | IA  | IA         |                        | MR                  |
| SHW Incident -<br>Procedure Breach  |                        | YES            | IA           |        | YES *   | YES *<br>IR |       |                  |           |       |           |                  | YES        | YES           | IA  | IA         |                        | MR                  |
|                                     | Alcohol or other Drugs | YES            | IA           |        | YES *   | YES *<br>IR |       |                  |           |       |           |                  | YES        | YES           | IA  | IA         |                        | MR                  |

Table 6 SHW event type and subtype tab completion requirements.

| Event Type                                | Event Sub-Type | Report Detail | Participants | Actions | Attachments | Environment | Root Cause | Investigation | File Notes | Email Log | GIS | Related Events | Workflow<br>Summary | Report Close<br>Out |
|-------------------------------------------|----------------|---------------|--------------|---------|-------------|-------------|------------|---------------|------------|-----------|-----|----------------|---------------------|---------------------|
| Environmental –<br>Environmental Incident | Any            | YES           | IA           | IA      | IA          | YES         | YES        | IA            | IA         |           | IA  | IA             | YES                 | YES                 |

Table 7 Environmental event type and subtype tab completion requirements

Important Note: For each event type the person's name <u>must not</u> be mentioned in the event description or the event detailed description. The language that should be used is injured person or involved person, of which both can use the acronym (IP).

#### **10.1 Participants Tab**

The participants tab is used to add in people who were involved or a witness in an event. The names of the "reported by" and "reported to" are automatically added to the participants tab. If prohibited by legal requirements or there is a risk to the safety or human rights of the affected or involved persons, the name of all involved persons associated with the incident must be recorded. This includes but not limited to the incident reporter, uninjured involved persons, complainant, eye witness, injured / ill person, first aider, implicated person and external agency.

The steps for adding participants are as follows:

- 1. Click on the **\*** sign to add a new participant (Figure 28).
- 2. Complete all the yellow mandatory fields.
- 3. Click on the green tick to save the new participant (all Figure 29).

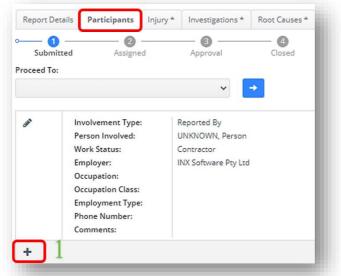

Figure 28 Screenshot of the Participants tab.

| 0 | Person Involved:  | •        | Name (if not in list): |                     |          |                |    |  |
|---|-------------------|----------|------------------------|---------------------|----------|----------------|----|--|
| L |                   | <b>å</b> |                        |                     |          |                |    |  |
|   | Involvement Type: |          | Days Into Roster:      | Shift<br>Commenced: |          | cheduled Shift |    |  |
|   |                   | ~        |                        | 00 V                | ×        | nd:            | 00 |  |
|   |                   |          |                        |                     |          |                |    |  |
| L | Work Status:      |          | Location:              | Employer:           |          | oster Type:    |    |  |
| L |                   | ~        | ~                      |                     | m        |                |    |  |
| L | Occupation:       |          | Total Time on Project: | Occupation Class:   | SI       | hift Type:     |    |  |
|   |                   |          | ×                      |                     | <b>~</b> |                |    |  |
|   | Farada and Tana   |          | Phone Number:          |                     |          |                |    |  |
| L | Employment Type:  | ~        | Phone Number:          |                     |          |                |    |  |
| L |                   |          |                        |                     |          |                |    |  |
| L | Comments:         |          |                        |                     |          |                |    |  |
| L |                   |          |                        |                     |          |                |    |  |
|   |                   |          |                        |                     |          |                |    |  |

Figure 29 Screenshot of how to add in a new participant.

#### 10.2 Actions Tab

The Actions Tab holds a record of the action and also provides a comment box for the assigned person to detail the corrective action that was put in place for the assigned action.

This provides documented evidence that the corrective action was implemented to prevent reoccurrence.

To Add an Action:

- 1. Select the Actions tab and then click on New Action (Figure 30).
- 2. Complete required fields Agreed Action, the responsible person and the due date. Then Save and Close Action (Figure 31).

Action added to Event Report, Email will be sent to the responsible person (Figure 32).

|                   |                  |             |                  | · · · · · · · · · · · · · · · · · · · |         |
|-------------------|------------------|-------------|------------------|---------------------------------------|---------|
| Report Details    | Participants     | Injury *    | Investigations * | Root Causes *                         | Actions |
| — ① —             | 2                |             | — <b>B</b> —     | - 4                                   |         |
| Submitted         | Assign           | ned         | Approval         | Closed                                |         |
| oceed To:         |                  |             |                  |                                       |         |
|                   |                  | ~           | →                |                                       |         |
|                   |                  |             |                  |                                       |         |
|                   |                  |             |                  |                                       |         |
| O Please mal      | ke your selectio | n and click | search           |                                       |         |
|                   |                  |             |                  |                                       |         |
| New Action        | 1                |             |                  |                                       |         |
|                   | 1                |             |                  |                                       |         |
|                   | Figu             | re 30 Ho    | w to add a new   | action                                |         |
|                   | , igu            |             |                  |                                       |         |
|                   |                  |             |                  |                                       |         |
| Action Editor     |                  |             |                  |                                       | ×       |
|                   |                  |             |                  |                                       | - 1     |
| Action Numbe      | er: 1            |             |                  | Status: Not S                         | aved    |
| Brief Description | or Recommenda    | tion:       | Responsibility:  |                                       |         |
|                   |                  |             |                  |                                       | 4       |
|                   |                  | 4           | Due Date:        |                                       |         |
| Agreed Action     |                  |             |                  |                                       | ä       |
| Noncea Action     |                  |             | Completed:       |                                       | _       |
|                   |                  |             | completed:       |                                       | ä       |
|                   |                  | - 11        | L                |                                       |         |
| Action Closeout   | Comments         |             | Control Class:   |                                       |         |
|                   |                  |             |                  |                                       | •       |
|                   |                  |             |                  |                                       |         |
|                   |                  | 10          | Cost(\$):        |                                       | - 11    |
|                   |                  |             | Ţ                |                                       | - 11    |
|                   |                  |             |                  |                                       |         |
|                   |                  |             |                  |                                       |         |
|                   |                  |             |                  |                                       | - 1     |
|                   |                  |             |                  | Save                                  | Close   |

Figure 31 How to complete and save the mandatory fields.

#### **10.2.1 Complete an Action**

The Action can be viewed and complete by either clicking on the reference link in the Email (Figure 32) or following the link "My Actions" in your In Tray (Figure ).

Please note the Contractor Link will be above the table in the email.

| Reference | Report<br>Type |            |               | Event Risk<br>Rating | Action                                                                                                    | Action Risk<br>Rating |
|-----------|----------------|------------|---------------|----------------------|----------------------------------------------------------------------------------------------------|-----------------------|
| 13164     | Meeting        | Management | 03-<br>Feb-20 | Not Rated            | Develop an E-Module for Contractors and Staff that covers – system basics,<br>fundamentals and the differences between safety and environment incident<br>processes. | Not Rated             |

Figure 32 Email sent to the Actionee.

| ) In Tray                  | C Refresh |
|----------------------------|-----------|
| Status                     | #         |
| My Submitted Event Reports | 1         |
| My Closed Events           | 3         |
| My Actions                 | 2         |
| My Assigned Events         | 1         |

Figure 33 The "My Actions" link in the In Tray.

Once inside the Actions tab:

- 1. Click the *icon* to open the action (Figure 34).
- 2. Complete a comment.
- 3. Populate the completion date.

### 4. Save (all Figure 35).

| + New Action |                                           |                       |                    |                          |
|--------------|-------------------------------------------|-----------------------|--------------------|--------------------------|
| Action No.   | 1 Observation, Hazard or Non-Conformance: | SHW Committee Meeting | Original Due Date: | 11 Apr 2019              |
|              | Following Actions                         | SHW Committee Meeting | Responsibility:    | MITCHELL, Nicholas-C6781 |
|              | Followup Action:                          | Shw Committee Meeting | Due Date:          | 11 Apr 2019 🔊            |
|              | Actionee Comments:                        |                       | Completion Date:   |                          |
|              |                                           |                       | Action Source:     | <b>њ</b>                 |
|              | Cost (\$):                                |                       | Personal Reminder: |                          |
|              |                                           |                       |                    |                          |
|              |                                           |                       |                    |                          |

Figure 34 How to access an action.

| Action Number: 1                                                   | Status: Complet          | ted     |
|--------------------------------------------------------------------|--------------------------|---------|
| Brief Description or Recommendation:                               | Responsibility:          |         |
| SHW Incident                                                       | MITCHELL, Nicholas-C6781 | <b></b> |
|                                                                    | Due Date:                |         |
| Agreed Action                                                      | 06-Mar-2021              |         |
| Raise incident at SHW Committee Meeting                            | Completed:               | ٦       |
|                                                                    | 22-Feb-2021              | •       |
| Action Closeout Comments<br>SHW Committee meeting completed on the | Action Source: %         |         |
| 22nd of February 2021                                              | Control Class:           |         |
|                                                                    | Administrative           | •       |
|                                                                    | Cost(\$):                |         |
|                                                                    | A<br>V                   |         |
|                                                                    |                          |         |
|                                                                    |                          |         |
|                                                                    | Save Cl                  | ose     |

Figure 35 How to edit and complete an action.

#### **10.3 Attachments Tab**

The Attachments tab is used to attach various types of files or link a web page to an event report which can be used as a reference. Some of the main types of files which can be attached may include, but not limited to the following;

- Trim documents (attachment of URL) & web page links
- Witness statements, evidence & sketches
- Investigation reports & client reports
- Incident, audit or inspection photographs

To attach a document (Figure 36):

- 1. Add a Description.
- 2. Select your file to Upload.
- 3. Click Upload.

| Report Details | Participants | Investigations * | Root Causes * | Actions                 | Attachments | GIS   | File Notes | Event Configuration | Report Close Out |
|----------------|--------------|------------------|---------------|-------------------------|-------------|-------|------------|---------------------|------------------|
| Submitted      | Assign       | ed App           | 3<br>roval    | Closed                  |             |       |            |                     |                  |
| roceed To:     |              |                  | 0             |                         |             |       |            |                     |                  |
|                |              | × →              |               |                         |             |       |            |                     |                  |
| escription:    |              |                  | File O        | URL                     |             |       |            | ublish: 📄           |                  |
| Road Map       |              |                  | Select        | File To Uploa           | ad          |       |            | 1                   |                  |
| 1              |              |                  | Drop fil      | les here to u           | pload       |       |            |                     |                  |
| T              |              |                  |               | Road Map.do<br>19.55 KB | x           |       | ×          | 2                   |                  |
|                |              |                  |               | Clear                   | U           | pload |            | 3                   |                  |

To Attach a URL (Figure 37):

- 1. Click on URL
- 2. Enter a Description.

3. Add a URL and then click +Add.

| escription: | :                                                                      | ⊖ File ● URL            |                                      | Publish: |
|-------------|------------------------------------------------------------------------|-------------------------|--------------------------------------|----------|
| CRO Mobil   | e Plant Interaction                                                    | ttp://trimwebdrawer.mrw | a.wa.gov.au/WebDrawer/record/9905927 | + Add    |
|             |                                                                        |                         |                                      |          |
|             |                                                                        |                         |                                      |          |
|             |                                                                        |                         |                                      |          |
| 6           | Navigate to the respective tabs to edit checklist and action documents | e                       |                                      |          |
| •           | hangate to the respective tabs to eart cheatist and action abcament.   |                         |                                      |          |
|             |                                                                        |                         |                                      |          |
|             | Description                                                            |                         | Document/Image/URL                   |          |
|             | Description                                                            |                         | bocanicio ininge oric                |          |

Figure 37 How to attach a URL.

Documents that have been uploaded successfully can be viewed, edited and deleted (Figure 38).

| Proceed To   | fo:<br>✓ →                                                        |              |                                                  |              |           |             |         |
|--------------|-------------------------------------------------------------------|--------------|--------------------------------------------------|--------------|-----------|-------------|---------|
| Description: |                                                                   | ⊖ File ● URL | ○ File ● URL Publish: + Add                      |              |           |             |         |
| Û            | Navigate to the respective tabs to edit checklist and action docu | ments.       | Document/Image/URL                               |              | Source    | Туре        | Publish |
| ø ×          | CRO Mobile Plant Interaction                                      |              | http://trimwebdrawer.mrwa.wa.gov.au/WebDrawer/re | cord/9905927 | Documents | ø           | Yes     |
| e 🗴          | CRO Mobile Plant Interaction                                      |              | CRO - Mobile Plant Interaction.docx              |              | Documents | W           | Yes     |
| H            |                                                                   |              |                                                  |              | 1         | - 2 of 2 it | ems 🔿   |

Figure 38 Screenshot of successfully uploaded documents.

#### 10.4 Injury Tab

All injury and illness information is captured in the injury tab of an event report.

1. Click on the icon **t** to add an injured /ill person (Figure 39)

| Report D       | )etails | Participants | Injury |  |  |  |
|----------------|---------|--------------|--------|--|--|--|
| o (<br>Subn    | nitted  | Assign       | led    |  |  |  |
| Proceed T      | 0:      |              |        |  |  |  |
|                |         |              | ~      |  |  |  |
| Person Injured |         |              |        |  |  |  |
| +              | 1       |              |        |  |  |  |

Figure 39 How to add an injured person.

- 2. Complete all the yellow mandatory fields (Figure 40):
  - a. The Person Injured. Note: If the person is not identified as being in the system, select UNKNOWN, Person.

  - b. The injured persons Employer.c. The Persons Work Status. Only Direct Employees (E Numbers) are allocated as staff. For all other persons please select Contractor.
  - d. Occupation Class
  - e. Injury Type, Nature, Mechanism, Agency and Body Part.
- 3. Once all the mandatory fields are completed click on green tick to save (Figure 40).

|     | Person Injured          |                      | Injury Details         |                      |  |  |
|-----|-------------------------|----------------------|------------------------|----------------------|--|--|
| ✓ Ø | Date and Time Reported: | Person injured:      | Work Status:           | Occupation Class:    |  |  |
|     | 27-Jun-2019 💼 00:00     | <u></u>              | ~                      |                      |  |  |
|     | Employer:               | Occupation:          | Shift Type:            | Roster Type:         |  |  |
|     | A                       |                      | ~                      |                      |  |  |
|     | Employment Type:        | Shift Commenced:     | Total Time on Project: | Injury Type:         |  |  |
|     | ~                       | 00 ~ 00 ~            | ~                      | Mechanism of Injury: |  |  |
|     | Scheduled Shift End:    | Days Into Hours Into | Nature of Injury:      |                      |  |  |
|     | 00 ~ 00 ~               | Roster: Shift:       | ~                      |                      |  |  |
|     | Location:               | Recurrent Injury:    | Agency of Injury:      | Body Part:           |  |  |
|     | N/A 🗸                   | No 🗸                 | ~                      |                      |  |  |

Figure 40 The required fields when adding an injured person.

# **10.5 Environmental Impacts Tab**

The Environment tab is used to record the environmental impact resulting from the environmental incident event. This tab is mandatory for environmental incidents.

To add information:

a. Click on the icon + (Figure 41).

| Reference<br>Date<br>Workgroup | 20486<br>05-Mar-2021<br>PIL-C11/11-N | lick's Contracting |                |               |           |    |
|--------------------------------|--------------------------------------|--------------------|----------------|---------------|-----------|----|
| Report Details                 | Participants                         | Environmental *    | Investigations | Root Causes * | Actions * | At |
| o 1<br>Submitted               | Assign                               | ed Final Re        | view C         | (4)<br>Tosed  |           |    |
| C Submitted Proceed To:        | Assign                               | ed Final Re        | eview C        | 4<br>losed    |           |    |
|                                | Assign                               | ed Final Re        |                | losed         |           |    |

- b. Complete all mandatory fields in yellow (Figure 42):
  - i. Incident Type,
  - ii. Non Compliance type,
  - iii. Non-Compliance subtype,
  - iv. whether the impact is Reportable to Regulatory Body,
  - v. estimated Area Cleared without Approval,
  - vi. estimated Volume Released,
  - vii. estimated Volume Recovered,
  - viii. whether the Department of Fire and Emergency Services (DFES) has control of the Site.
  - ix. The user must select N/A from the dropdown if information is relevant or not applicable.
  - x. Other fields that are available under this tab are non-mandatory.
- c. Click the Green tick to Save (Figure 42).

| Incident Type:                      | Non Compliance:                                | N/A:                      | Non Compliance Sub Type: |  |
|-------------------------------------|------------------------------------------------|---------------------------|--------------------------|--|
| Environmental Impact                | Failure to comply with a condition of approval | ▼                         | N/A                      |  |
| Area Cleared without Approval:      | Substance Spilt                                | Volume Released:          | Volume (l.):             |  |
| 0.1 – 1 Ha                          | ▼                                              | N/A                       | ▼                        |  |
| Volume Recovered:                   | Volume (L):                                    | DFES has control of Site: | Area (Ha) ²):            |  |
| N/A                                 | ✓                                              | Unknown                   | <b>v</b>                 |  |
| Unknown<br>Remediation and Disposat | <u> </u>                                       |                           |                          |  |
|                                     |                                                |                           |                          |  |
| Comments:                           |                                                |                           |                          |  |
|                                     |                                                |                           |                          |  |
|                                     |                                                |                           |                          |  |

Figure 42 How to add information into the Environmental tab.

# a. Types of Occurrence Classification System (TOOCS)

The types of occurrence classification screen (TOOCS) is used to identify the agency code, bodily location of the injury, the mechanism of injury and the nature of injury.

Steps for entering the root cause analysis;

- 2) In the TOOCS tab click on one of the 4 event keywords (all require completion where applicable) (Figure 43).
- 3) Expand the applicable field for the information on the injured / ill person (Figure 44).
- 4) Select the most appropriate field (Figure 45).
- 5) Once all fields are completed click on the save button (Figure 46).

| Report Details             | Participants            | Injury *               | Equipment *        | Investigations *                 | Root Causes * | Actions | Attachments | GIS | TOOCS |
|----------------------------|-------------------------|------------------------|--------------------|----------------------------------|---------------|---------|-------------|-----|-------|
| 🖉                          |                         |                        |                    | <b>(</b> ]                       |               |         |             |     |       |
| Submitted                  | Assign                  | ied                    | Approval           | Closed                           |               |         |             |     |       |
| oceed To:                  |                         |                        |                    |                                  |               |         |             |     |       |
|                            |                         |                        |                    |                                  |               |         |             |     |       |
|                            |                         |                        |                    | ✓ →                              |               |         |             |     |       |
|                            |                         |                        |                    | → →                              |               |         |             |     |       |
|                            | terror Codeward         | ð F                    |                    |                                  |               |         |             |     |       |
| 1 Save                     | how Selected            | <b>⊮</b> * Expand      | 🖌 Collapse         | ✓ →                              |               |         |             |     |       |
|                            |                         | <b>⊮</b> ª Expand      | <b>,⊀</b> Collapse | ✓ →                              |               |         |             |     |       |
| Agency Coo                 | de                      |                        |                    | <ul><li>✓</li><li>→</li></ul>    |               |         |             |     |       |
| Agency Coo                 |                         |                        |                    | <ul> <li>✓</li> <li>→</li> </ul> |               |         |             |     |       |
| Agency Coo     Bodily Loca | de                      | isease Code            |                    | ✓ →                              |               |         |             |     |       |
| Agency Coo                 | de<br>ation of Injury/D | isease Code<br>se Code |                    | ✓ →                              |               |         |             |     |       |

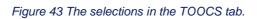

| Proceed To:                                                                    | → |  |
|--------------------------------------------------------------------------------|---|--|
| Save Show Selected Collapse Collapse Collapse Collapse                         |   |  |
| <ul> <li>Agency code</li> <li>11 Cutting, Slicing, Sawing Machinery</li> </ul> |   |  |
| 12 Crushing, Pressing, Rolling Machinery                                       |   |  |
| 13 Heating, Cooking, Baking Equipment                                          | 2 |  |
| 14 Cooling Refrigeration Plant And Equipment                                   | Ζ |  |
| 15 Conveyors And Lifing Plant                                                  |   |  |
| ▶ □ 16 Electrical Installation                                                 |   |  |
| 17 Radiation-Based Equipment                                                   |   |  |
| 18 Filling And Bottling/Packaging Plant                                        |   |  |
| 19 Other Plant And Machinery                                                   |   |  |

Figure 44 How to expand the options.

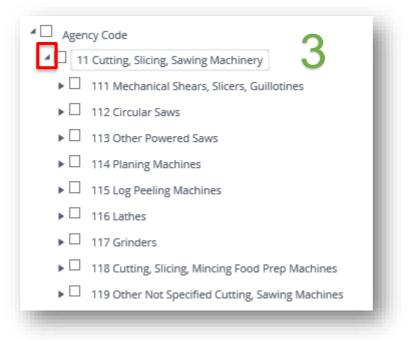

Figure 45 How to expand the options even further.

| Proceed To:                                          |     |
|------------------------------------------------------|-----|
| ~ →                                                  |     |
| Resource Collapse                                    | - 1 |
| Agency Code                                          |     |
| ▲ 🗹 11 Cutting, Slicing, Sawing Machinery            |     |
| 11 Mechanical Shears, Slicers, Guillotines           |     |
| ▶ □ 112 Circular Saws                                |     |
| ▶ □ 113 Other Powered Saws                           |     |
| 114 Planing Machines                                 |     |
| ▶ □ 115 Log Peeling Machines                         |     |
| ▶ □ 116 Lathes                                       |     |
| ▶ □ 117 Grinders                                     |     |
| ▶ □ 118 Cutting, Slicing, Mincing Food Prep Machines |     |
| ▶ □ 119 Other Not Specified Cutting, Sawing Machines |     |
| 12 Crushing, Pressing, Rolling Machinery             |     |
| 13 Heating Cooking Baking Equipment                  |     |

Figure 46 How to select and save a field.

### **10.6 Checklist**

The Checklist tab allows Main Roads to store electronic checklists; and configure checklists to relevant event types.

When entering an event as an IMS - Depot inspection event the Checklist tab is mandatory. The Main Roads approved Depot Inspection Checklist will automatically appear under the Checklist tab in an electronic format.

The user must then complete this checklist by (Figure 47):

- 1. Reading the question and clicking on the appropriate response.
- 2. Add a comment if applicable.
- 3. Once all questions are complete click Save.

Note: if you would like to link a question to an action or an attachment click on the appropriate icon next to the comment box.

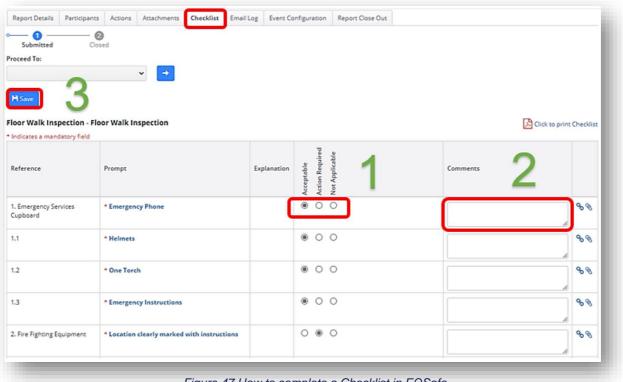

Figure 47 How to complete a Checklist in EQSafe.

#### 10.7 Root Causes Tab

The root cause analysis tab is used to record the factors that contributed towards the event. An event can be analysed and generally has multiple root causes. The root cause tab is completed by the person who conducted the investigation or the Event Report Manager. The root cause tree is based on the ICAM model. The ICAM model is based on four types of cause;

- 1: Absent or Failed Defences
- 2: Individual or Team Actions
- 3: Task / Environmental Conditions
- 4: Organisational Factors.

In addition, the following Main Roads root causes are also available

5. (EMS) Environmental Management System

The user may select multiple causes and/or sub-causes under each of the above root cause categories.

The user is also able to link the cause to an action in the event report.

To Add a Root Cause:

- 1. Click on the Root Causes Tab.
- 2. Expand each heading and select the value that best matches the Root Cause. To Expand click the Expand box or click the arrows on each section (Figure 49).
- 3. Select the Pencil icon (Figure 48).
- 4. Tick the box, select the type "immediate" or "underlying" and add a comment.
- 5. Click the Green Tick to Save (Figure 50).

| Current Step: Assign<br>Proceed To:                                                                                                    | ned                                        |
|----------------------------------------------------------------------------------------------------|--------------------------------------------|
|                                                                                                    |                                            |
|                                                                                                    | ✓ →                                        |
| Show Selected                                                                                                    | ✓ Expand X Collapse                        |
|                                                                                                    | Cause 2                                    |
| de la                                                                                                    | ▶ ☐ 1 (ICAM) Absent or Failed Defences     |
|                                                                                                    | ▶ 2 (ICAM) Individual / Team Actions       |
| de la                                                                                                    | ► 3 (ICAM) Task / Environmental Conditions |
| de la companya de la companya de la comp | ► 4 (ICAM) Organisational Factor Types     |
| ø                                                                                                    | ▶                                          |

Figure 49 How to expand the root cause options.

|       | Cause                                     |
|-------|-------------------------------------------|
|       | ▲ 🔲 1 (ICAM) Absent or Failed Defences    |
|       | (DF01) Awareness - Hazard Awareness       |
| 1     | (DF02) Awareness - Communication          |
|       | (DF03) Awareness - Competence/Knowledge   |
|       | (DF04) Awareness - Supervision            |
|       | (DF06) Detection – visual warning systems |
| di la | (DF07) Detection – aural warning systems  |

Figure 48 How to select a root cause.

|     |       | Cause                              | Туре        | Comments                            |
|-----|-------|------------------------------------|-------------|-------------------------------------|
| - 1 | din . | ▲                                  |             |                                     |
| 51  | ✓⊘    | DF01) Awareness - Hazard Awareness | Immediate 🔹 | Staff member not familiar with task |
|     |       | •                                  |             |                                     |

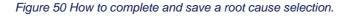

#### **10.8 Investigations Tab**

The investigations tab is used to record the findings of an investigation. All incidents must be investigated to identify the root causes of an incident and to identify actions in preventing a reoccurrence. Apportioning blame for the incident should never be the aim of an investigation as this may prevent investigators from identifying the other factors that contributed to the incident. The investigation methodology will be determined by the actual and potential outcome of the event which is detailed in the Main Roads WA Incident Investigation Work Practice for incidents involving Main Roads WA personnel.

The investigation methodologies for contractors may vary dependent on the contractual obligations. The investigation methodology, shall be completed dependant on the contractual obligations then transferred into the investigation tab.

The process for entering investigation information is as follows (Figure 51):

- 1) In the investigations tab assign the team leader which is a mandatory field. The Investigation Managers name can be manually entered (if name not in list).
- 2) Add in the sequence of events, findings and key learnings.
- 3) Click "Save" to record the investigation information.

| Report Details  | Participants     | Injury *    | Equipment *                           | Investigations *                             | Root Causes * | Actions   | Attachments          | GIS      | File Notes     | Event Configuration                               | Report Close Out    |
|-----------------|------------------|-------------|---------------------------------------|----------------------------------------------|---------------|-----------|----------------------|----------|----------------|---------------------------------------------------|---------------------|
| Submitted       | Assign           | ed          | Approval                              | Closed                                       |               |           |                      |          |                |                                                   |                     |
| roceed To:      | 3                | ~           |                                       |                                              |               |           |                      |          |                |                                                   |                     |
| H Save 📋 D      | elete            |             |                                       |                                              |               |           |                      |          |                |                                                   |                     |
| eam Leader:     |                  |             | Name (if no                           | et in list):                                 | ^             | 1         |                      |          |                |                                                   |                     |
| MITCHELL, Nich  | holas-C6781      | v           | •                                     |                                              |               | ۰.        |                      |          |                |                                                   |                     |
| tart Date:      |                  |             | Closed Out                            | Date:                                        |               |           | 2                    |          |                |                                                   |                     |
|                 |                  | G           | 1                                     |                                              | Ē             |           | 2                    |          |                |                                                   |                     |
| equence Of Ever | its:             |             |                                       |                                              |               | Findings: |                      |          |                |                                                   |                     |
|                 |                  |             |                                       | ces from the truck to                        | the work 🔺    |           | have small conf      |          | bs.            |                                                   |                     |
|                 |                  |             | imes during the<br>hile exiting the b |                                              |               |           | or is tall in statue |          | shine service  | moving through front d                            | a sectoria de secon |
| uncomfortable v |                  |             | nile exiting the b                    | obcat and reels                              |               |           | attachment.          | e or ma  | schine require | moving through front a                            | oonwindscreen       |
|                 | work and infor   |             | ment.                                 |                                              |               | - Operato | or was in and out    | t of the | machine man    | y times over the day.                             |                     |
| - Operartor has | chosen not to se | ek medial a | attention as of no                    | w and is rested for th                       | ne rest of    | - Operato | or also is require   | d to do  | manual tasks   | lifting/shifting items wh                         | en not operating    |
| ey Learnings:   |                  |             |                                       |                                              |               | Recommer  | ndations:            |          |                |                                                   |                     |
|                 |                  |             |                                       | machines through a<br>n lead to muscle strai |               |           |                      |          |                | d when entering and exi<br>better ergonomic cab d |                     |
|                 |                  |             |                                       |                                              |               |           |                      |          |                |                                                   |                     |
|                 |                  |             |                                       |                                              |               |           |                      |          |                |                                                   |                     |

# **10.9 Equipment**

The Equipment and Plant tab is used to record all details of damage to equipment or plant for SHW Damage or Loss events. For all of these events the recording of this information is mandatory and accurate information must be recorded for insurance and accounting purposes. All fields are mandatory in the equipment field.

The process for entering equipment is as follows;

- 1) In the equipment tab click on the icon "Add Equipment" (Figure 52).
- 2) This will bring up the add equipment field. Select the most appropriate equipment class and then item from the dropdowns (Figure 53).
- 3) Selecting the Damage Occurred box Agency, Location, Mechanism and Nature fields to mandatory (Figure 53).
- 4) Once all the yellow fields are complete click "save" (Figure 53).

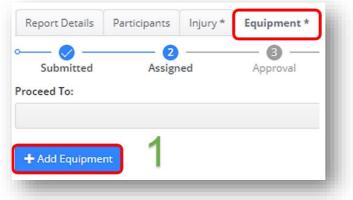

Figure 52 How to add equipment.

| Add Equipment             |          |            |    |
|---------------------------|----------|------------|----|
| Class:                    |          | •          | 2  |
| ltem:                     |          | Y          | ΙΖ |
| Asset Number:             |          |            |    |
| Operator:                 |          |            |    |
| Damage Occurred:          |          |            |    |
| Estimated Cost:           | <u> </u> |            |    |
| Actual Cost:              |          |            |    |
| Damage Agency:            |          | •          |    |
| Damage Location:          |          | •          |    |
| Damage Mechanism:         |          | •          |    |
| Damage Nature:            |          | •          |    |
| Comments / Additional Dat | mage     |            |    |
|                           |          |            |    |
|                           |          |            |    |
|                           |          | _          |    |
|                           |          | ave Cancel |    |

Figure 53 How to add and save equipment.

## 10.10 Fire / Explosion

The Fire / Explosion tab is used to record the details of a fire or explosion which occurs. The fire / explosion is a mandatory field for all SHW Incident – damage / loss events.

The steps for completing fire / explosion tab is as follows (Figure 54):

- 1. Complete all of the mandatory fields (yellow highlights).
- 2. Complete all of the non-mandatory fields that are applicable to the event.
- 3. Click on "Save" to record the information into the event report .

| Report Details     | Actions    | Attachments | Equipment       | Root Causes   | Investigations | Fire/Explosion | Workflow Summary | Report Close Out    |
|--------------------|------------|-------------|-----------------|---------------|----------------|----------------|------------------|---------------------|
| Current Step: As   | signed     |             |                 |               |                |                |                  |                     |
| Proceed To:        |            |             | _               |               |                |                |                  |                     |
|                    |            | ✓ →         |                 |               |                |                |                  |                     |
|                    |            |             |                 |               |                |                |                  |                     |
| H Save 🏥 D         | elete      |             |                 |               |                |                |                  |                     |
| Start Date and Tir | ne:        |             | End D           | ate and Time: |                |                |                  |                     |
|                    | ÷.         |             |                 |               |                |                |                  |                     |
|                    |            |             |                 |               |                |                | -                |                     |
| Source of Fuel:    |            | Sour        | ce of Ignition: |               | Source of O    | xygen:         | Method of E      | tinguishment:       |
|                    |            | ~           |                 | ~             | ,              |                | ~                |                     |
|                    |            |             |                 |               |                |                |                  |                     |
| Self Rescuers Use  | d:         | Sear        | ch & Rescue De  | ployed:       | Refuge Cha     | mber Used:     | Reported to      | Regulatory Service: |
|                    |            |             |                 |               |                |                |                  | 0 7                 |
|                    |            |             |                 | - 2           |                |                |                  |                     |
| Materials Involved | 4-         |             |                 |               | How did the    | fire start?    |                  |                     |
|                    |            |             |                 |               |                | The starts     |                  |                     |
|                    |            |             |                 |               |                |                |                  |                     |
|                    |            |             |                 |               |                |                |                  |                     |
|                    |            |             |                 |               |                |                |                  |                     |
|                    |            |             |                 |               |                |                |                  |                     |
| Events, Discovery  | and Contro | ol of Fire: |                 |               | Escalation F   | actors:        |                  |                     |
|                    |            |             |                 |               |                |                |                  |                     |
|                    |            |             |                 |               |                |                |                  |                     |
|                    |            |             |                 |               |                |                |                  |                     |

Figure 54 How to enter information in the fire / explosion tab.

#### **10.11** Motor Vehicles / Mobile Plant

The motor vehicle / mobile plant tab is used to record information of road condition where a business interruption or delay occurred. The motor vehicle / mobile plant tab is non-mandatory however provides useful information which can be reported.

The process for entering the information is as follows (Figure 55):

- 1) Complete the mandatory and applicable non-mandatory fields.
- 2) Click on "save" as a record of the information.

| Proceed To:             | <ul> <li>✓</li> </ul> | 1         |              |                 |                  |
|-------------------------|-----------------------|-----------|--------------|-----------------|------------------|
| Post Speed Limit (kmh): | Road Surface          | Road      | d Condition: | Road Grade:     |                  |
|                         |                       | ~         |              | ~               |                  |
| Road Curve:             | General Loca          | ion: Exac | t Location:  | Reported to Reg | ulatory Service: |
| Comments:               |                       |           |              |                 |                  |
|                         |                       |           |              |                 |                  |

Figure 55 How to enter information into the Motor Vehicles / Mobile Plant tab.

#### 10.12 Weather

Adding in the weather is a non-mandatory field however for event such as SHW Incident Health – Thermal Stress the addition of the weather conditions is useful information as it may be a contributing factor in the event. Not all fields will be relevant in the weather tab so the irrelevant fields can be left blank.

The process for entering the weather is as follows(Figure 56):

- 1) Complete the following fields; atmospheric conditions, temperature, humidity, lighting, visibility and the time of day.
- 2) Once the fields are completed click "save" to save the information.

| Report Details Par    | ticipants A     | ctions | Attachments      | Equipment | Weather | Root Causes    | Investigations | GIS | Workflow Summary | Report Close Or |
|-----------------------|-----------------|--------|------------------|-----------|---------|----------------|----------------|-----|------------------|-----------------|
| Current Step: Submitt | ed: Step 1 of 4 | 4      |                  |           |         |                |                |     |                  |                 |
| Proceed To:           |                 |        |                  |           |         |                |                |     |                  |                 |
|                       |                 | ~      | <b>→</b>         |           | -       |                |                |     |                  |                 |
|                       |                 |        |                  |           |         |                |                |     |                  |                 |
| 🗎 Save 🗊 Delete       | J               |        |                  |           | -       |                |                |     |                  |                 |
| Atmospheric Condition | 5:              |        | Temperature (°   | C):       |         | Humidity:      |                |     | Wind Direction:  |                 |
|                       |                 | ~      |                  |           |         |                |                |     |                  |                 |
|                       |                 |        |                  |           |         |                |                |     |                  |                 |
| Wind Speed:           |                 |        | Lighting:        |           |         | Visibility:    |                |     | Time of Day:     |                 |
|                       |                 |        |                  |           | ~       |                |                | ~   |                  |                 |
|                       |                 |        |                  |           |         |                |                |     |                  |                 |
| Ocean Conditions:     |                 |        | Max Wave Heigh   | nt (m):   |         | Min Wave Heig  | ht (m):        |     | Wave Direction:  |                 |
|                       |                 | ~      |                  |           |         |                |                |     |                  |                 |
|                       |                 |        |                  |           |         |                |                |     |                  |                 |
| Wave Speed:           |                 |        | Current Directio | n:        |         | Current Speed: | 1              |     |                  |                 |
|                       |                 |        |                  |           |         |                |                |     |                  |                 |
|                       |                 |        |                  |           |         |                |                |     |                  |                 |
| Comments:             |                 |        |                  |           |         |                |                |     |                  |                 |
|                       |                 |        |                  |           |         |                |                |     |                  |                 |

Figure 56 How to complete and save information in the Weather tab.

#### 10.13 Forms

The forms tab allows users to populate templates which are set up within the EQSafe system. The forms will be added to the EQSafe system by the EQSafe Administrators which have pre-determined fields.

The process for entering the information is as follows:

- 1) In the forms tab click on "Add PDF Form" (Figure 57).
- 2) Select the applicable PDF template for the task, then add in form name (Figure 58Figure 59).
- 3) Complete the form and click on "save" as a record of the information (Figure 59).

**Note:** Deficiencies identified in the template forms can have actions assigned to them to implement corrective actions.

| urrent Step: Assi | igned: Step | 2 of 4    |  |              |            |                  |
|-------------------|-------------|-----------|--|--------------|------------|------------------|
| roceed To:        |             |           |  |              |            |                  |
|                   |             | ✓         |  |              |            |                  |
|                   | <b>1</b>    |           |  |              |            |                  |
| + Add PDF Form    |             |           |  |              |            |                  |
|                   |             | Form Name |  | PDF Template | Created On |                  |
|                   | 20          |           |  |              | No ite     | ems to display 💍 |
| н ( )             | ►)(H)-      |           |  |              |            |                  |
| H • •             | ► (H)       |           |  |              |            |                  |

Figure 57 How to add a new from.

| Add PDF Form  | 2 |      |
|---------------|---|------|
| PDF Template: |   |      |
| Form Name:    |   |      |
|               |   |      |
|               |   | Save |

Figure 58 Selecting a form.

| port Details Partic | cipanta Actions Attachmenta Forms Checklist GS Workflo                                                                                                    | ow Summary Report Close O | but                                                  |                 |       |
|---------------------|----------------------------------------------------------------------------------------------------|---------------------------|------------------------------------------------------|-----------------|-------|
| wet Step: Submitted | 4                                                                                                    |                           |                                                      |                 |       |
| eed Ta:             |                                                                                                    |                           |                                                      |                 |       |
| Add FDF Form        | 3                                                                                                    |                           |                                                      |                 |       |
|                     | Form Name                                                                                                    |                           | POF Template                                         |                 |       |
| × 🏼 🗆               | 2 VS SHW Representative Workplace Inspection                                                                                                    |                           | HVS SHW Representative Workplace Inspection (v 1)    |                 |       |
|                     |                                                                                                    |                           |                                                      |                 |       |
|                     | <u>.</u>                                                                                                    |                           |                                                      |                 |       |
|                     |                                                                                                    |                           |                                                      |                 |       |
|                     |                                                                                                    |                           |                                                      |                 |       |
|                     | Ground Floor C                                                                                                    | OFFICE INS                | PECTION CHECKLIST                                    | Date            |       |
|                     |                                                                                                    |                           | PECTION CHECKLIST<br>s - 525 Great Eastern Hwy, Redc |                 |       |
|                     |                                                                                                    | Vehicle Service           |                                                      | liffe           |       |
|                     | Heavy                                                                                                    | Vehicle Service           | s - 525 Great Eastern Hwy, Redc                      | liffe           |       |
|                     | Heavy                                                                                                    | Vehicle Service           | s - 525 Great Eastern Hwy, Redc<br>FLOOR INSPECTION  | liffe<br>ACTION | TAKEN |
|                     | Heavy<br>WORKPLACE INSPECTION CHECK                                                                                                    | Vehicle Service           | s - 525 Great Eastern Hwy, Redc<br>FLOOR INSPECTION  | liffe<br>ACTION | TAKEN |
|                     | Heavy<br>WORKPLACE INSPECTION CHECK<br>RECEPTION AREA / FRONT COUNTER                                                                                                    | Vehicle Service           | s - 525 Great Eastern Hwy, Redc<br>FLOOR INSPECTION  | liffe<br>ACTION | TAKEN |
|                     | Heavy<br>WORKPLACE INSPECTION CHECK<br>RECEPTION AREA / FRONT COUNTER<br>Ergonomics                                                                                                    | Vehicle Service           | s - 525 Great Eastern Hwy, Redc<br>FLOOR INSPECTION  | liffe<br>ACTION | TAKEN |
|                     | Heavy<br>WORKPLACE INSPECTION CHECK<br>RECEPTION AREA / FRONT COUNTER<br>Ergonomics<br>Cables connected to equipment correctly & t<br>Adequate Lighting<br>Floor Covering / Surface Condition | Vehicle Service           | s - 525 Great Eastern Hwy, Redc<br>FLOOR INSPECTION  | liffe<br>ACTION | TAKEN |
|                     | Heavy<br>WORKPLACE INSPECTION CHECK<br>RECEPTION AREA / FRONT COUNTER<br>Ergonomics<br>Cables connected to equipment correctly & I<br>Adequate Lighting                                       | Vehicle Service           | s - 525 Great Eastern Hwy, Redc<br>FLOOR INSPECTION  | liffe<br>ACTION | TAKEN |

Figure 59 How to add, edit and save a PDF form.

#### **File Notes** 10.14

Adding file notes is a non-mandatory tab however is useful for adding in important information applicable to the causation of an event. File notes can be added from conversations had with external companies and is useful as a mechanism for recording information applicable to the event.

The process for entering file notes is as follows:

- 1) Select the icon to add in notes (Figure 60).
- 2) Complete at a minimum the mandatory fields and add in the information to the comments box.
- 3) Save the comments by clicking on the green tick box (all Figure 61).

| Report Details | Participants | Injury * | Equipment *   | Investigation | s *         | Root Causes * | Actions | Attachments    | GIS | File Notes |
|----------------|--------------|----------|---------------|---------------|-------------|---------------|---------|----------------|-----|------------|
| Submitted      | 2<br>Assign  |          | 🗿<br>Approval | Close         | d           |               |         |                |     |            |
| oceed To:      | Assign       | eu       | Approvar      | CIOSE         | u           |               |         |                |     |            |
|                |              | `        | / 🗕           |               |             |               |         |                |     |            |
| Orr            |              |          | Person        | N             | a stift a d | Dec           |         | Notification [ |     | Comme      |
|                | anisation    |          | rerson        |               | otified     | Бу            |         | Notification L | ate | Comme      |
| +              |              |          |               |               |             |               |         |                |     |            |
|                |              |          |               |               | -           |               |         |                | -   |            |
|                |              |          | Figur         | e 60 How to   | n add       | l new notes   |         |                |     |            |

| Report Details | Participants | Injury * | Equipment * | Investigations * | Root Causes * | Actions | Attachments    | GIS | File Notes                                                                                                    | Event Configuration | Report Close Out |
|----------------|--------------|----------|-------------|------------------|---------------|---------|----------------|-----|----------------------------------------------------------------------------------------------------|---------------------|------------------|
| Submitted      | <b>2</b>     |          | - <b>0</b>  |                  |               |         |                |     |                                                                                                    |                     |                  |
|                | Assign       | ed       | Approval    | Closed           |               |         |                |     |                                                                                                    |                     |                  |
| roceed To:     |              |          |             | $\mathbf{O}$     |               |         |                |     |                                                                                                    |                     |                  |
|                |              | `        | e 🔿         |                  |               |         |                |     |                                                                                                    |                     |                  |
|                |              |          |             | <u> </u>         |               |         |                |     |                                                                                                    |                     |                  |
| 0              | rganisation  |          | Person      | Notifi           | ed By         |         | Notification D | ate | Comme                                                                                                    | ents                |                  |
|                |              |          |             |                  |               |         |                | _   |                                                                                                    |                     |                  |
| V 0            |              | 11       |             |                  |               | 4       |                |     |                                                                                                    |                     |                  |
| · ·            |              |          |             |                  |               |         |                |     | and the second second se |                     |                  |

Figure 61 How to add and save information into the File Notes tab.

# 10.15 GIS (Global Satellite)

The GIS location is used to pinpoint where an event occurred and includes the single line kilometre (SLK) information. The SLK information is useful as it may be a contributing factor of an event. The SLK information can be inserted in the front entry screen for an event or the GIS location tab can be used once the event has been saved.

The process for entering the GIS location is as follows (Figure 62):

- 1) Use the mouse to increase or decrease the view if the GIS screen to pinpoint the exact location of the event. If the information is incorrect the data can be cleared or reset.
- 2) Click on the map to mark the location. If the information is incorrect the data can be cleared or reset.
- 3) Once the correct location has been identified click on "save data".

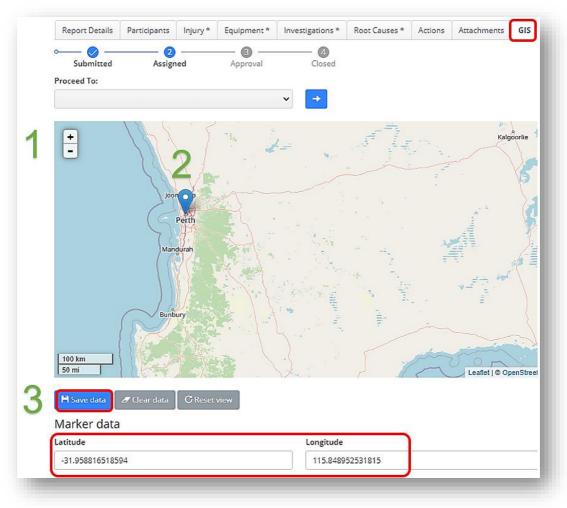

Figure 62 How to mark and save the GIS location information.

#### 10.16 Related Events

The Related Events tab enables users to relate one event in to another event (i.e.: the user can relate an environmental event to a SHW event instances where the event has a separate safety and environmental impact; for example asbestos)

EB have proposed that this tab should be displayed in all SHW events where there is a possibility that a related enviro event could also exist.

The for entering in a related event is as follows:

- 1) Click on the icon **t** to add in a related event (Figure 64).
- 2) Search for the related event by clicking the binnacles icon (Figure 64), use the appropriate filters to find the event and click OK (Figure 65).
- 3) Select how the event is related by selecting an option in the "Related As" dropdown, add in a comment if required and click the green tick to save (Figure 66).

| — 🕦 ·    |           | - 2 -    | @       | ) ——— | - @    |            |  |     |       |
|----------|-----------|----------|---------|-------|--------|------------|--|-----|-------|
| Submitte | ed        | Assigned | Final R | eview | Closed |            |  |     |       |
| ceed To: |           |          |         |       |        |            |  |     |       |
|          |           |          | ~       | →     |        |            |  |     |       |
| 4        |           |          |         |       |        |            |  |     |       |
|          | 0.6       | 0        |         |       |        | Related As |  | 6   |       |
|          | Reference | Descrip  | otion   |       |        | Related As |  | Com | iment |
| ר        |           |          |         |       |        |            |  |     |       |
|          |           |          |         |       |        |            |  |     |       |

### Figure 64 The Related Events tab.

|        |       | Reference | Description   |                                 | 0             | Related A | S                      |   | Comment |
|--------|-------|-----------|---------------|---------------------------------|---------------|-----------|------------------------|---|---------|
| ~      | 0     |           |               |                                 | <b>A</b>      |           |                        | ~ |         |
|        |       |           |               |                                 | _             |           |                        | _ |         |
|        |       |           |               |                                 |               |           |                        |   |         |
| jure 6 | 63 Th | e mandai  | tory fields o | on the Related                  | l Events tab. |           |                        |   |         |
|        |       |           |               |                                 |               |           |                        |   |         |
|        |       |           |               | InControl - Ever                | nt Search     |           |                        | ٦ |         |
|        |       |           |               | Company Level:                  |               |           | đ                      |   |         |
|        |       |           |               | Start Date:                     |               | End Date: |                        |   |         |
|        |       |           |               | Event Type:                     |               |           | ~                      |   |         |
|        |       |           |               | Event Sub-Type:<br>Search For:  |               |           | ~                      |   |         |
|        |       |           |               | Description                     |               |           | Event Da               |   |         |
|        |       |           |               | 9162 - test                     |               |           | 28 Aug<br>2019         |   |         |
|        |       |           |               | 9161 - Bed and Ba               | nks audit     |           | 28 Aug<br>2019         |   |         |
|        |       |           |               | 9160 - title of auid            | t             |           | 28 Aug                 |   |         |
|        |       |           |               | 9158 - test                     |               |           | 2019<br>21 Aug         |   |         |
|        |       |           |               |                                 |               |           | 2019<br>21 Aug<br>2019 |   |         |
|        |       |           |               | 9157 - test                     |               |           | 2019                   | - |         |
|        |       |           |               | Search OK<br>500 records found. | Cancel Clear  |           |                        |   |         |

Figure 65 How to search for a related event.

| 2         | 1            |            |         |
|-----------|--------------|------------|---------|
| Reference | Description  | Related As | Comment |
| 0         | 20495 - test | Child      | Test    |
|           |              |            |         |

Figure 66 How to add the related event.

#### 10.17 Email Log

The email log tab displays a log of all outgoing emails that have been sent to people from EQSafe (Figure 67).

This tab provide increased transparency and accountability for users of the system.

| Reference:<br>Date:<br>Workgroup: | 9155<br>21-Aug-2019<br>IDD-Infrastru | icture Delivery St | aff               |                 |            |               |            |            |        |                |                                                   |                  | Report              |                      | ~    |
|-----------------------------------|--------------------------------------|--------------------|-------------------|-----------------|------------|---------------|------------|------------|--------|----------------|---------------------------------------------------|------------------|---------------------|----------------------|------|
| Report Details                    | Investigation                        | Participants       | Root Causes       | Actions A       | ttachments | Environmental | File Notes | Ernail Log | GIS    | Related Events | Workflow Summary                                  | Report Close Out |                     |                      |      |
| Current Step: Aj                  | pproval                              |                    |                   |                 |            |               |            |            |        |                |                                                   |                  |                     |                      |      |
| Proceed To:                       |                                      |                    |                   |                 |            |               |            |            |        |                |                                                   |                  |                     |                      |      |
|                                   |                                      |                    | ~                 | < →             |            |               |            |            |        |                |                                                   |                  |                     |                      |      |
| Туре                              |                                      |                    |                   |                 |            |               |            |            | Sent I | Date Er        | mail                                              |                  |                     | Status               | View |
| EQSafe Event Er                   | ivironment - Envi                    | ronmental Incide   | ent IDD-Infrastru | ucture Delivery | Staff      |               |            |            |        |                | hn.braid@mainroads.wa<br>u;nicholas.mitchell@maii |                  | g@mainroads.wa.gov. | Email failed to send | Ð    |
| EQSafe Event Er                   | vironment - Envi                     | ronmental Incide   | ent IDD-Infrastru | ucture Delivery | Staff      |               |            |            |        | jo             | hn.braid@mainroads.wa                             | .gov.au          |                     | Email failed to send |      |
| EQSafe Event Er                   | vironment - Envi                     | ronmental Incide   | ent IDD-Infrastru | ucture Delivery | Staff      |               |            |            |        | be             | elinda.stopic@mainroad                            | s.wa.gov.au      |                     | Email failed to send | ÷    |
|                                   | ivironment - Envi                    | ronmental Incide   | ent IDD-Infrastru | ucture Delivery | Staff      |               |            |            |        |                | eo.Coci@mainroads.wa.g<br>Terry.Bailey@mainroads  |                  | @mainroads.wa.gov.a | Email failed to send | •    |
| EQSafe Event Er                   |                                      | ronmental Incide   | ent IDD-Infrastru | ucture Delivery | Staff      |               |            |            |        | m              | artine.scheltema@main                             | roads.wa.gov.au  |                     | Email failed to send |      |
|                                   | ivironment - Envi                    |                    |                   |                 |            |               |            |            |        | io             | hn.braid@mainroads.wa                             | rov au           |                     | Email failed to send | 63   |
| EQSafe Event Er                   | ent Actions Comp                     | lete               |                   |                 |            |               |            |            |        | 1              | -                                                 |                  |                     |                      |      |

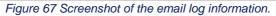

### **10.18 Event Configuration**

The Event Configuration tab keeps a log of when an event was progressed and who was / is responsible. The Summary will show which workflow steps and actions have been completed and which are still to be completed (Figure 68).

| eference<br>ate<br>lorkgroup | 20210<br>18-Jan-2021<br>Unassigned |                  |               |         |             |     | Rep        | ort:                | ~                | <b>→</b> |
|------------------------------|------------------------------------|------------------|---------------|---------|-------------|-----|------------|---------------------|------------------|----------|
| Report Details               | Participants                       | Investigations * | Root Causes * | Actions | Attachments | GIS | File Notes | Event Configuration | Report Close Out |          |
| 👩                            | 2                                  |                  |               | - 4     |             |     |            |                     |                  |          |
| $\checkmark$                 |                                    |                  |               | -       |             |     |            |                     |                  |          |
| Submitted                    | Assign                             | ed Appr          | roval         | Closed  |             |     |            |                     |                  |          |
|                              |                                    | ed Appr          | roval         | -       |             |     |            |                     |                  |          |
|                              |                                    | ed Appr          | roval         | -       |             |     |            |                     |                  |          |
|                              |                                    |                  | roval         | -       |             |     |            |                     |                  |          |
|                              |                                    |                  | roval         | -       |             |     |            |                     |                  |          |
| Cocceed To:                  | Assign                             |                  | roval         | -       |             |     |            |                     |                  |          |
| roceed To:                   | Assign                             |                  | roval         | -       |             |     |            |                     |                  |          |
| Summary                      | Assign                             |                  | roval         | -       |             |     |            |                     |                  |          |
| Summary     Tab Config       | Assign                             |                  | roval         | -       |             |     |            |                     |                  |          |

#### Figure 68 Screenshot of the Event Configuration tab.

#### 10.19 Findings Tab

The Findings tab is used to mainly to record findings form Audits.

The findings can be added by:

- 1. Clicking the Plus Sign (Figure 69).
- 2. Adding in the detail of the finding.
- 3. Select a Finding Category.
- 4. Change the Person name if it wasn't you.
- 5. Confirm the date and Select the green tick to Save (all Figure 70).

| Report Details   | Participants | Actions | Attachments *   | Findings * |
|------------------|--------------|---------|-----------------|------------|
| • 1<br>Submitted | Assign       | ned     | Audit Close Out | Closed     |
| Proceed To:      |              |         |                 |            |
|                  |              |         | ~ →             |            |
| Fine             | Finding      |         |                 |            |
| <b>±1</b>        |              |         |                 |            |
|                  |              |         |                 |            |

#### Figure 69 How to add a new finding

| Report Detai                     | ls Participants     | Actions | Attachments *    | Findings *    | Email Log | Event Configuration | Report Close Out |             |                |
|----------------------------------|---------------------|---------|------------------|---------------|-----------|---------------------|------------------|-------------|----------------|
| - 10 -<br>Submitte               | d Assigne           | ed      | Audit Close Out  | Closed        |           |                     |                  |             |                |
| roceed To:                       | 0                   |         |                  |               |           |                     |                  |             |                |
|                                  |                     | ~       | <b>→</b>         |               |           |                     |                  |             |                |
|                                  | Finding Details     |         | Finding Cottones |               |           | Deveen              |                  | Date        | Linked Actions |
|                                  | Finding Details     |         | Finding Category |               |           | Person              |                  | Date        | Linked Actions |
| <ul> <li>✓</li> <li>Ø</li> </ul> | Staff interviewed o | did not | Observation -    | Minor (Mediun | 1)        | ✓ МІТСНЕ            | LL, Nicholas-C67 | 18-Mar-2021 |                |
| E                                |                     |         |                  |               |           |                     |                  |             |                |
| $\mathbf{D}$                     |                     |         |                  |               |           |                     |                  |             |                |
|                                  |                     | 1       |                  |               |           |                     |                  |             |                |

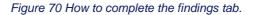

### 10.20 Report Close Out

Once the Event Report Manager has populated the mandatory tabs to a sufficient level as per Section 14, their final duty is to send the event report for Approval or in some cases for Final Review. Currently the Report Close Out tab is used for Event Approvers and Moderators to review the event before the event is closed out.

The steps for report close out are as follows (Figure 71):

- Expand review the Event Summary and Final Risk Assessment in the Report Close Out tab by clicking on the o icon.
- 2) For Event Approvers (Main Roads only) expand the Event Approval section and approve or reject the event as per Section 15.

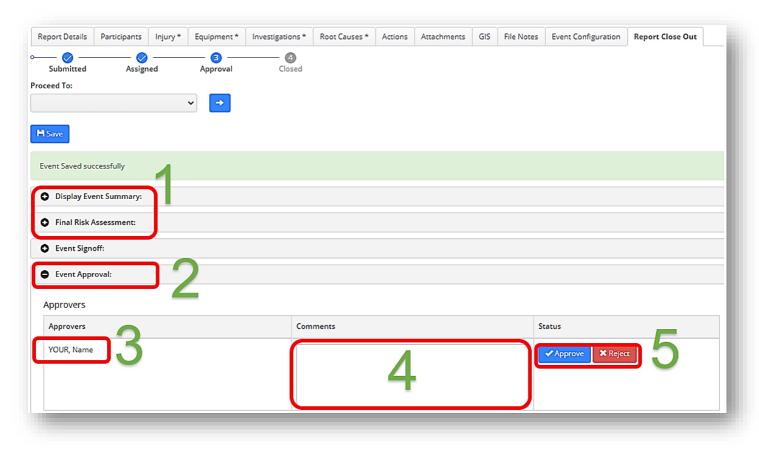

Figure 71 How to Event Approve on the Report Close Out tab.

## **APPENDIX**

# **EQSafe System Symbols**

A general understanding of the symbols shown on the event details screen will assist with the accurate and timely input of data in the system. The most commonly used symbols in the EQSafe system are as follows;

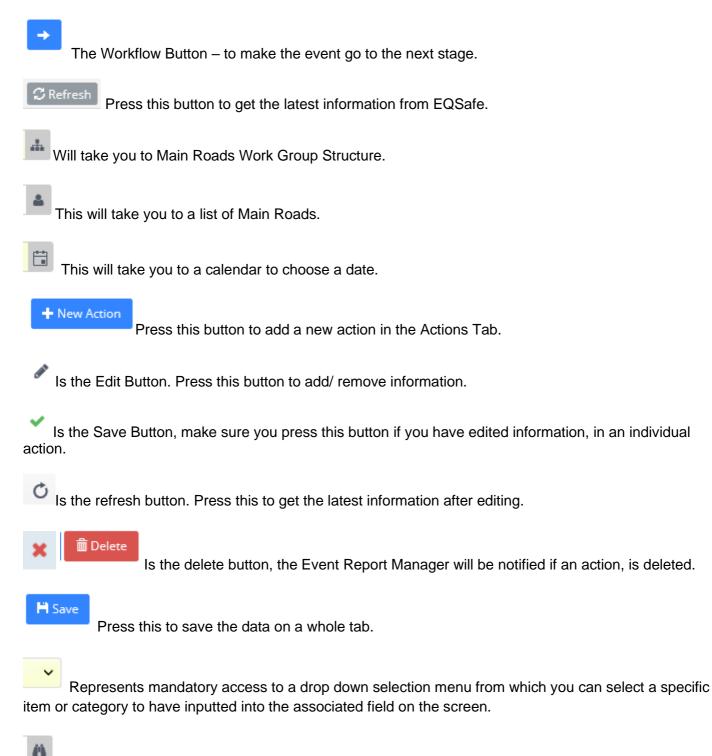

Represents the drop down selection menu to select the relevant employer. You can scroll through this list.